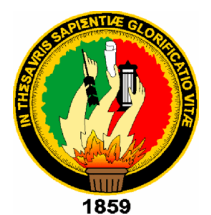

# UNIVERSIDAD NACIONAL DE LOJA

**ÁREA DE LA ENERGÍA, LAS INDUSTRIAS Y LOS RECURSOS NATURALES NO RENOVABLES**

 **TEMA:** 

 *"CONFIGURACIÓN DE ROUTERS INALÁMBRICOS PARA UNA RED MALLADA A TRAVÉS DE PROTOCOLOS MESH".*

> PROYECTO DE TRABAJO PRÁCTICO PREVIO A OBTENER EL GRADO DE TECNÓLOGO EN ELECTRÓNICA

 **AUTOR:** 

 **DIEGO FERNANDO SÁNCHEZ ERAS**

 **DIRECTOR:** 

 **ING. ANDY FABRICIO VEGA LEON**

 **FECHA:** 

 **FEBRERO DEL 2013**

 **CARRERA:**

 **TECNOLOGÍA EN ELECTRÓNICA**

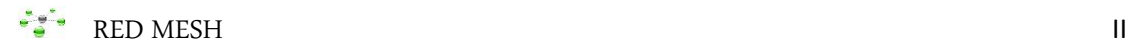

# CERTIFICACIÓN

Ing. Andy Fabricio Vega León **DIRECTOR DEL TRABAJO PRÁCTICO**

#### **CERTIFICA:**

Haber dirigido, asesorado y corregido el presente trabajo cuyo tema se basa en la "*CONFIGURACIÓN DE ROUTERS INALÁMBRICOS PARA UNA RED MALLADA A TRAVÉS DE PROTOCOLOS MESH*", previo a la obtención del Título de **Tecnólogo en Electrónica de nivel superior**, la misma que ha sido revisada y autorizada para su presentación y posterior sustentación.

Loja, 25 de Febrero de 2013

Ing. Andy Fabricio Vega León

DIRECTOR

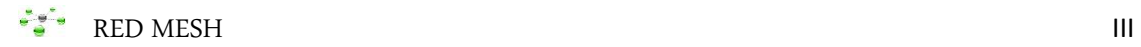

# AUTORÍA

Yo **Diego Fernando Sánchez Eras** declaro ser autor del presente trabajo de tesis y eximo expresamente a la Universidad Nacional de Loja y a sus representantes jurídicos de posibles reclamos o acciones legales, por el contenido de la misma.

Adicionalmente acepto y autorizo a la Universidad Nacional de Loja, la publicación de mi tesis en el Repositorio Institucional-Biblioteca Virtual.

**Autor:** Diego Fernando Sánchez Eras.

John **Firma:**

**Cédula:** 110433115-0

**Fecha:** 6 de Febrero del 2014

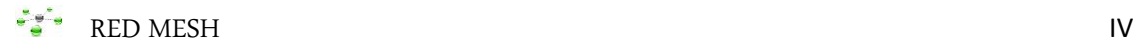

## **CARTA DE AUTORIZACIÓN DE TESIS POR PARTE DEL AUTOR, PARA LA CONSULTA, REPRODUCCIÓN PARCIAL O TOTAL Y PUBLICACIÓN ELECTRÓNICA DEL TEXTO COMPLETO.**

Yo **Diego Fernando Sánchez Eras** declaro ser autor de la tesis titulada: **"CONFIGURACIÓN DE ROUTERS INALÁMBRICOS PARA UNA RED MALLADA A ATRAVÉS DE PROTOCOLOS MESH"**, como requisito para optar al grado de: **Tecnólogo en Electrónica**; autorizo al Sistema Bibliotecario de la Universidad Nacional de Loja para que con fines académicos, muestre al mundo la producción intelectual de la Universidad, a través de la visibilidad de su contenido de la siguiente manera en el Repositorio Digital Institucional:

Los usuarios pueden constar el contenido de este trabajo en el RDI, en las redes de información del país y del exterior, con las cuales tenga convenio la Universidad.

La Universidad Nacional de Loja, no se responsabiliza por el plagio o copia de la tesis que realice un tercero.

Para constancia de esta autorización, en la ciudad de Loja, a los 6 días del mes de Febrero del dos mil catorce, firma el autor.

**Firma:**

**Autor:** Diego Fernando Sánchez Eras. **Cédula:** 110433115-0 **Dirección:** Miraflores Bajo **Correo Electrónico:** diegoeras1984@hotmail.com **Teléfono:** 2575559 **Celular:** 0985080421

#### **DATOS COMPLEMENTARIOS**

**Director de Tesis:** Ing. Andy Fabricio Vega León.

**Tribunal de Grado:** Ing. Ramiro Marcelo Borrero Espinoza.

Ing. Rodolfo Pavel Merino Vivanco.

Ing. Diego Vinicio Orellana Villavicencio.

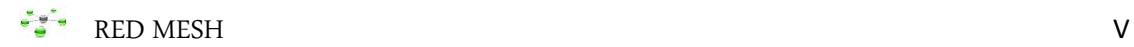

# AGRADECIMIENTO

Al concluir el presente trabajo agradezco infinitamente a Dios, a mi Madre, familiares y amigos quienes con su apoyo hicieron posible concluir mis estudios universitarios y por ende obtener el título profesional.

También quiero extender un agradecimiento especial a la Universidad Nacional de Loja, al Área de Energía, las industrias y los recursos naturales no renovables y a la Carrera de tecnología en electrónica y telecomunicaciones, quien a través de los docentes supo formarme durante toda mi carrera.

Finalmente al Ing. Andy Fabricio Vega León (Director de Tesis), quien con su paciencia, comprensión y esmero contribuyo a la culminación de la tesis.

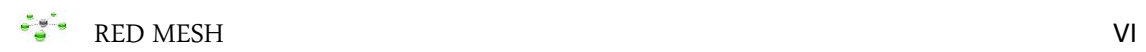

# DEDICATORIA

El presente trabajo investigativo lo dedico con mucho amor y cariño a mi Madre y familiares, por el apoyo constante que me supieron brindar durante mis estudios de forma desinteresada, que fue el motor principal para terminar mi carrera.

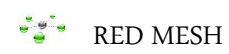

# ÍNDICE DE CONTENIDOS

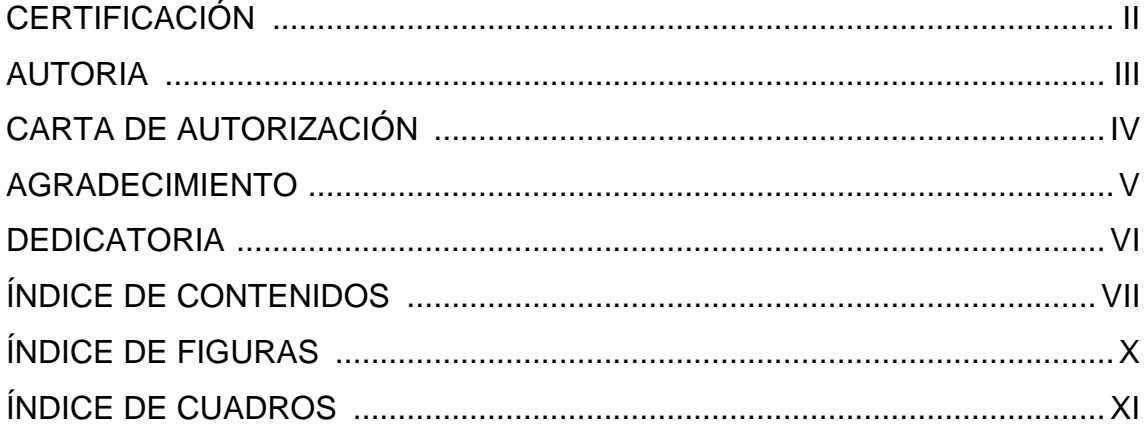

## **CAPITULO UNO**

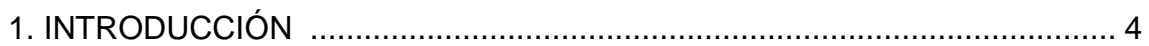

#### **CAPITULO DOS**

## 2. REVISIÓN DE LITERATURA.

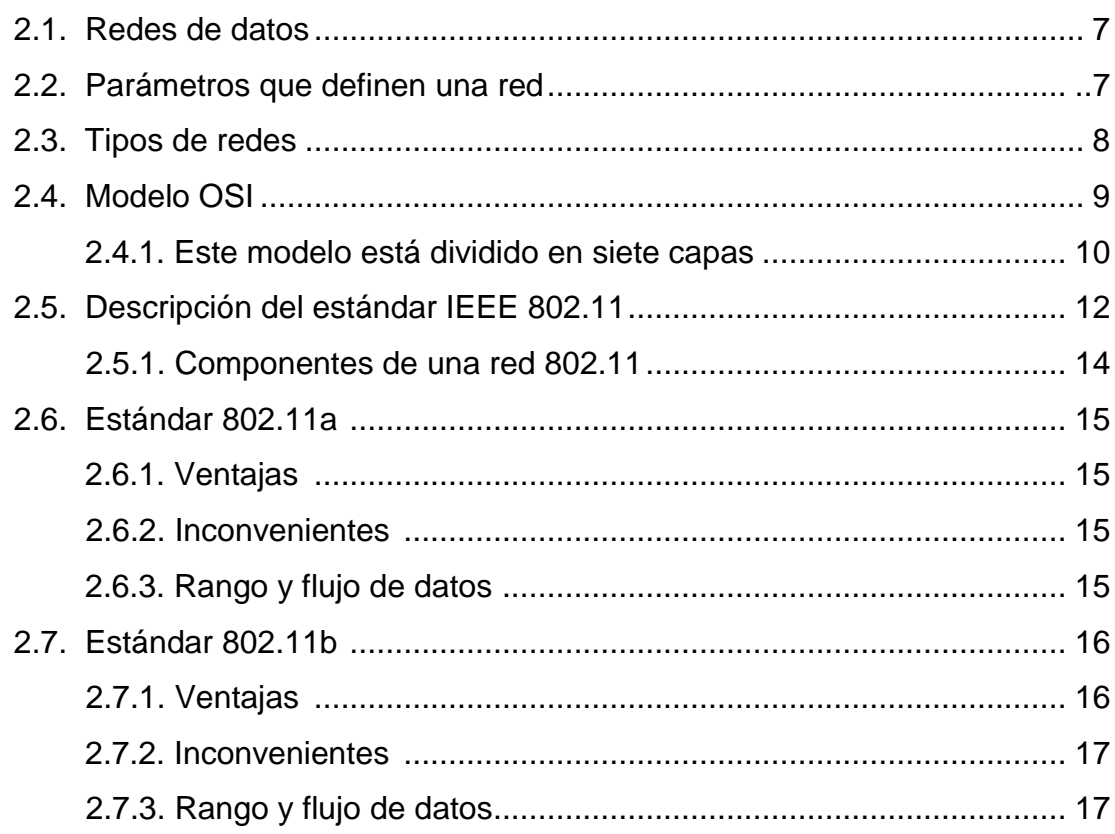

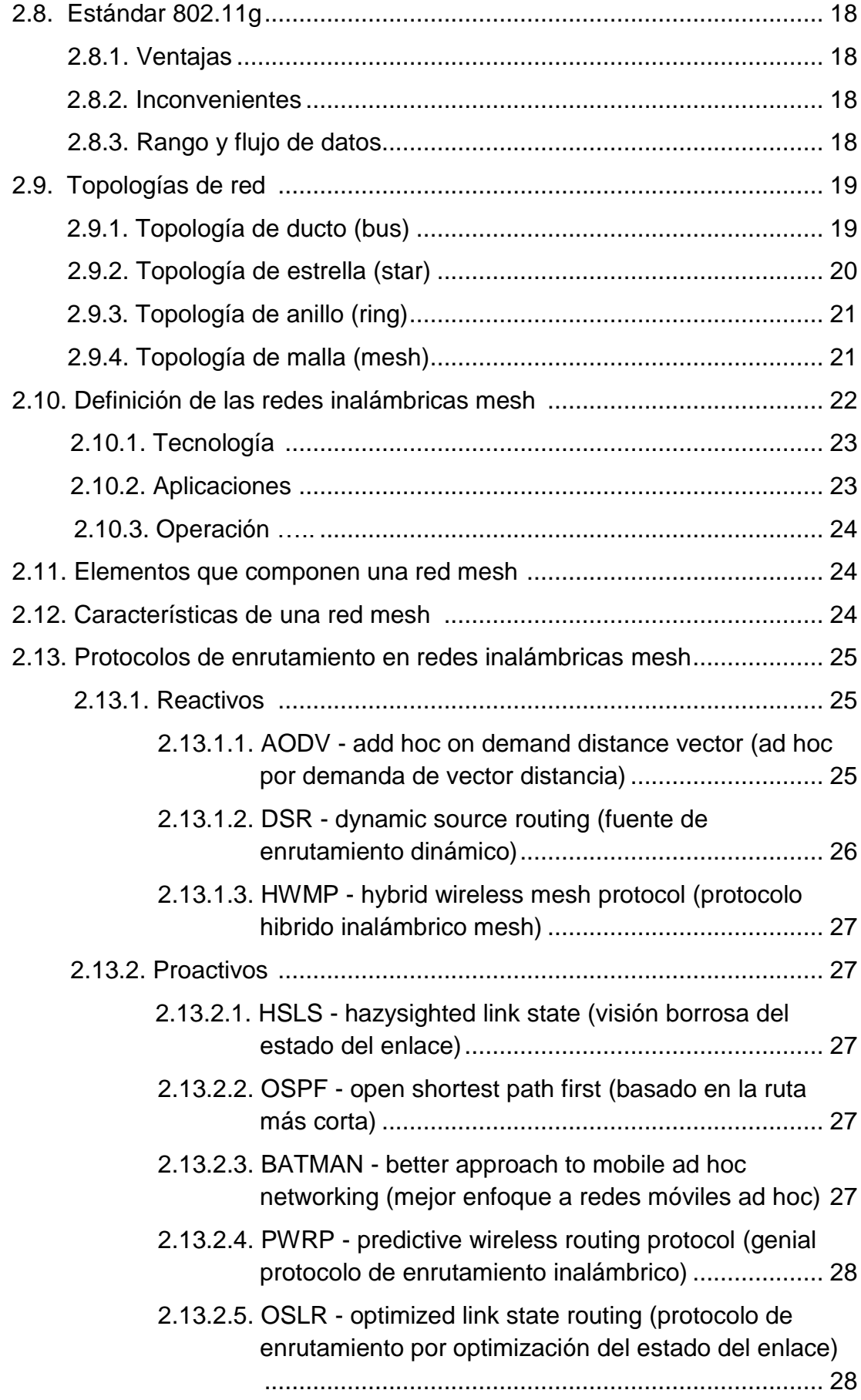

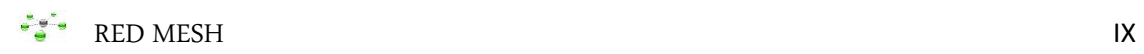

#### **CAPITULO TRES**

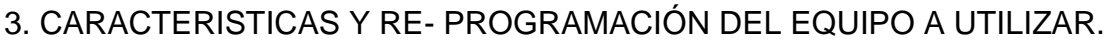

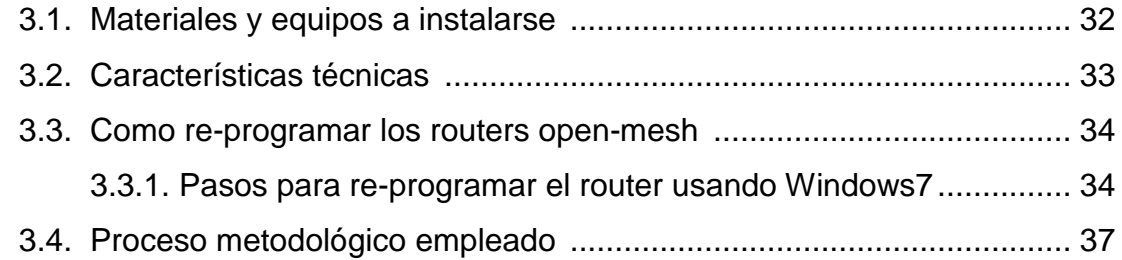

## **CAPITULO CUATRO**

#### 4. GUIA DE INSTALACION DE REDES OPEN-MESH.

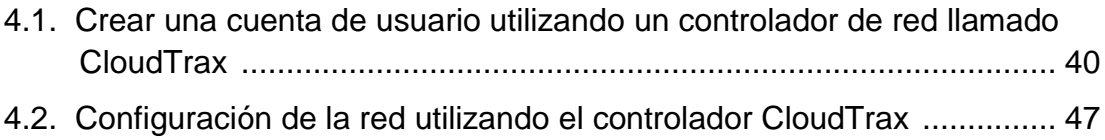

## **CAPITULO CINCO**

#### 5. CONCLUSIONES Y RECOMENDACIONES

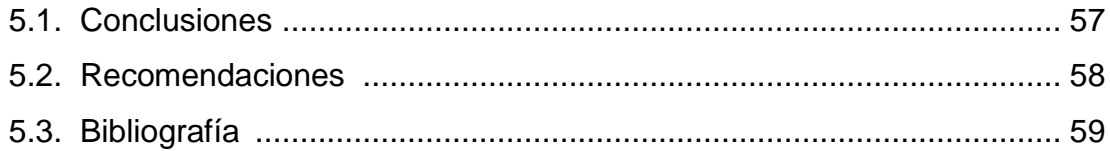

#### **CAPITULO SEIS**

#### 6. ANEXOS

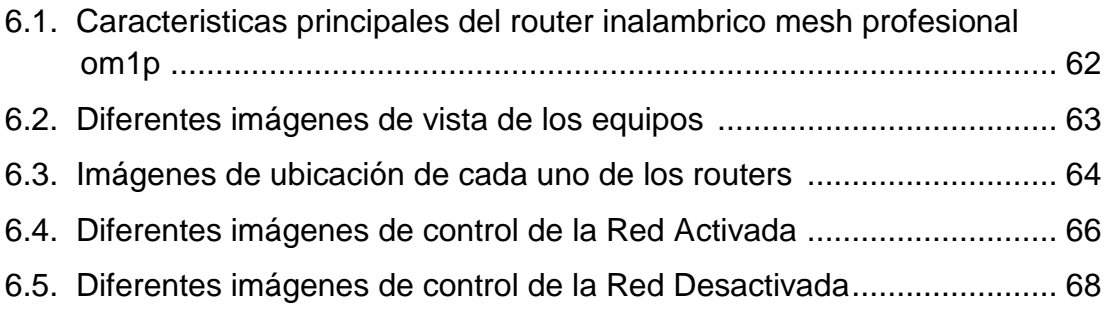

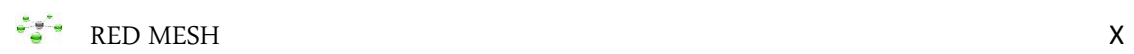

# INDICE DE FIGURAS

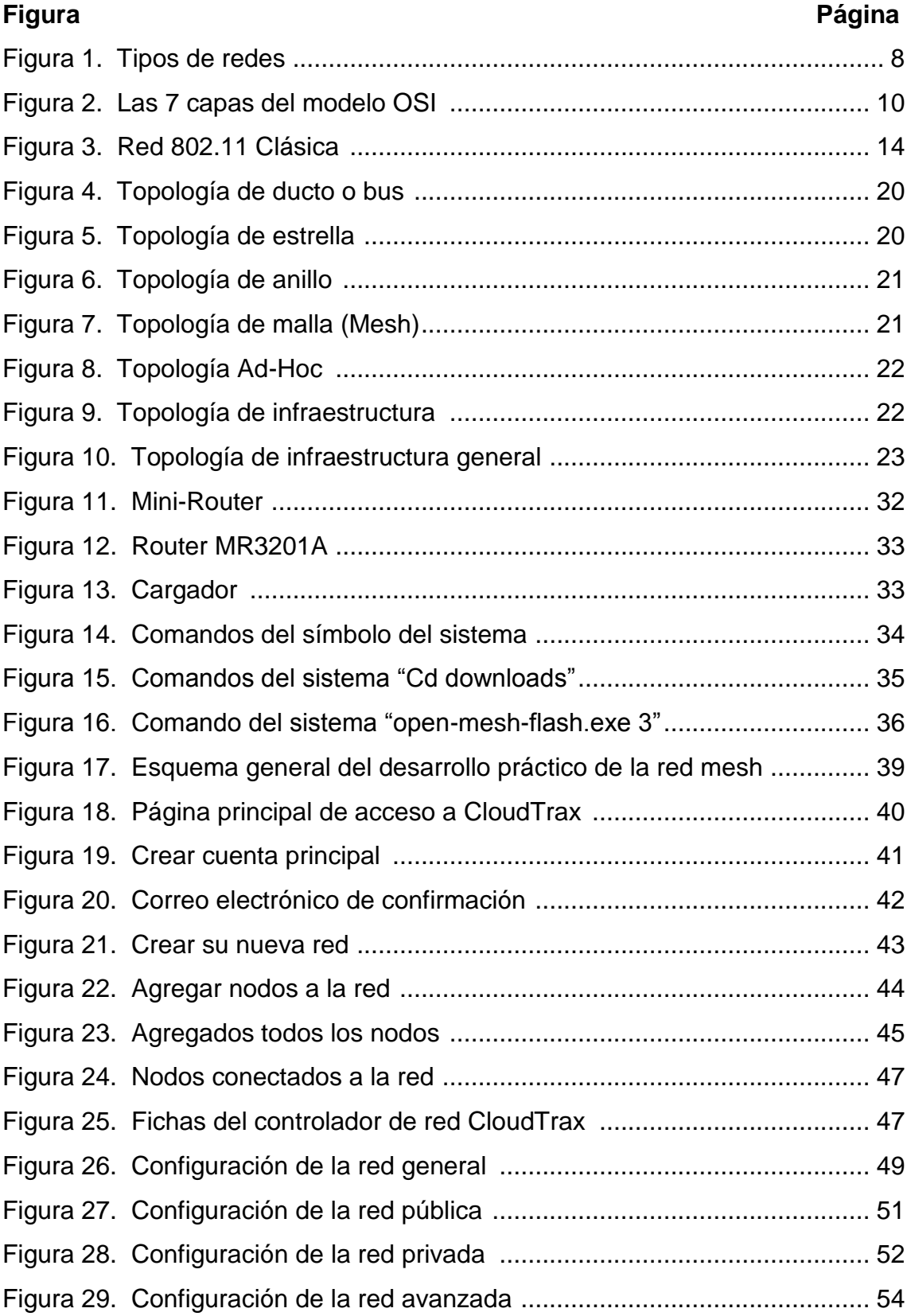

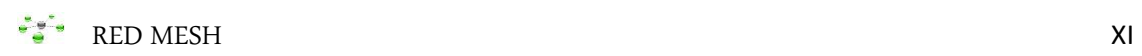

# INDICE DE CUADROS

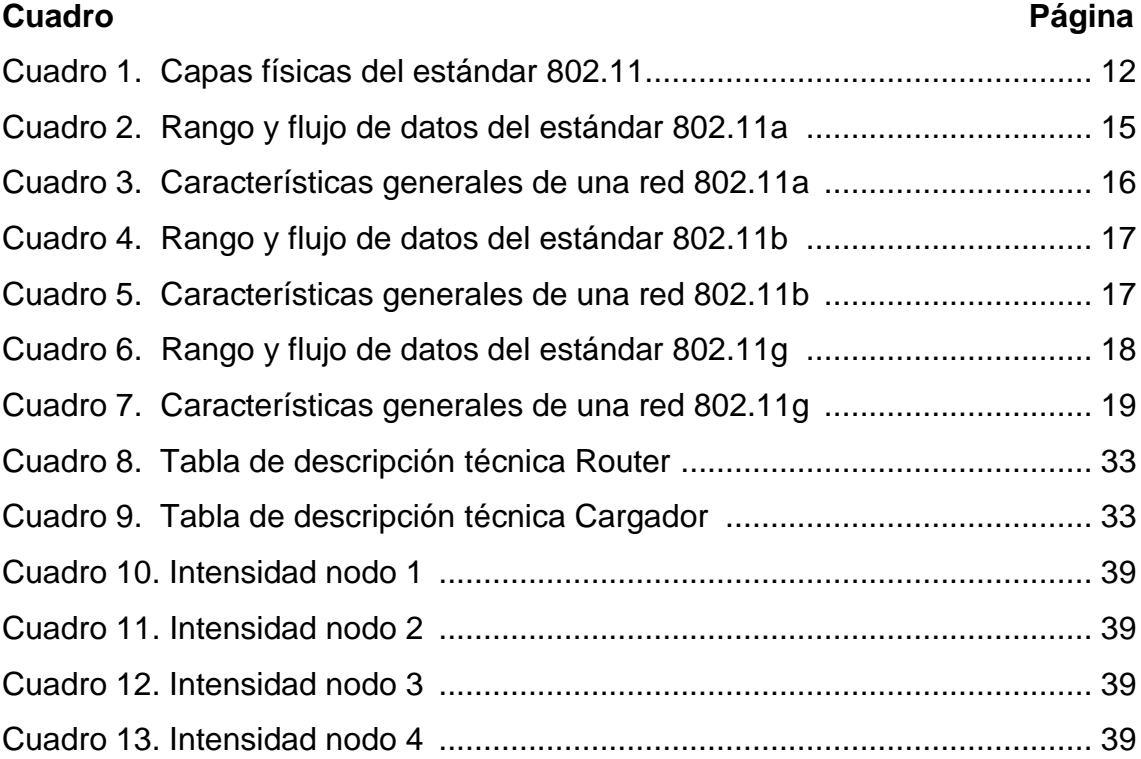

# **RESUMEN**

El presente informe técnico se relaciona con la: **"CONFIGURACIÓN DE ROUTERS INALÁMBRICOS PARA UNA RED MALLADA A TRAVÉS DE PROTOCOLOS MESH"**; cuyo objetivo principal se enfoca en implementar una red inalámbrica mesh, mediante el protocolo OLSR, en el área de energía, perteneciente a la Universidad Nacional de Loja. Constando de los siguientes elementos:

En la revisión de literatura encontraremos, redes de datos, tipos de redes, modelo OSI, descripción de las capas del IEEE 802.11, topologías de red y por ultimo todo lo que concierne a redes mesh como: definición, elementos, características y protocolos de enrutamiento en redes inalámbricas mesh.

En las características y re-programación del equipo a utilizar se detalla las características de los equipos a instalarse siendo su principal componente el mini-router open-mesh, cargador y las herramientas que se emplearon durante su ejecución, como también se explicara paso a paso todo sobre re-flashear los mini-routers open-mesh.

En la guía de instalación de redes open-mesh se explica paso a paso sobre la creación de una cuenta de red y configuración de los mini-routers open-mesh y a su vez con enlaces directos a internet de algunas aplicaciones que se utilizaran en cada paso del desarrollo de la configuración.

Con ello puedo decir que se logró realizar este informe técnico mediante un registro minucioso de un estudio técnico y crítico sobre las redes inalámbricas mesh y elementos básicos como: punto de enlace, línea de vista, cable UTP y acceso a internet.

Finalmente se llega a explicar la importancia que tiene contar con una red inalámbrica mesh en el Área de la Energía las Industrias y los Recursos Naturales No Renovables.

# **SUMMARY**

This technical report is related with the "WIRELESS ROUTERS CONFIGURATION FOR NETWORKING PROTOCOLS MESH THROUGH MESH"; its main objective is focused on implementing a wireless mesh network, using the OLSR protocol, in the energy area, belonging to National University of Loja. Considering the following elements:

In the literature reviewed we will find, data networks, types of networks, OSI model, description of the layers of the IEEE 802.11, network topologies and finally everything are concerning mesh networks as: definition, elements, characteristics and routing protocols in wireless mesh networks.

In the technical characteristics and re-flash of the equipment that will use we should detail technical characteristics of the equipments that will be installed with its main component the open-mesh mini-router, charger and tools that were used during implementation, all these will be explained step by step in reflashing of the mini-routers open-mesh.

In the installation guide open-mesh network, all will be explained step by step about of how could create an account configuring network and mini-router open-mesh and also with direct links to the internet in some applications these can be used in each step of the development of the configuration.

With that I can say that this technical report was gotten thorough register of a technical study and critical about wireless mesh networks and basic elements such as: point of contact, line of sight, UTP cable and internet access.

Finally can explain the importance of having a wireless mesh network in Area Industry Energy and Nonrenewable Natural Resources.

# CAPITULO UNO

# **1. INTRODUCCION**

Una de las tecnologías más discutidas hoy en día son las redes inalámbricas, que nos permiten movilidad dentro del área de cobertura, con laptops, celulares o cualquier otro equipo que nos permita conectarnos inalámbricamente. Las redes inalámbricas se conectan mediante ondas electromagnéticas, evitando así, un medio guiado y elevados costos.

Por esta razón la implementación de una red mesh inalámbrica en el Área de Energía, Las Industrias y Recursos Naturales No Renovables de la Universidad Nacional de Loja, facilitando el acceso a internet en cualquier momento y lugar del área en que se encuentre.

En el siguiente trabajo desarrollare esta nueva tecnología dando a conocer sus conceptos básicos, sus ventajas, su instalación y los diferentes componentes que forman la **RED INALAMBRICA MESH.**

Para realizar el presente trabajo, se plantearon los siguientes objetivos:

#### **Objetivo general:**

 Implementar una Wireless Mesh Networks (WMNs), basado en el protocolo OLSR (Optimized Link State Routing Protocol) en el área de Energía, las Industrias y los Recursos Naturales no Renovables de la Universidad Nacional de Loja.

#### **Objetivos específicos:**

\* Investigar la tecnología mesh, su uso, configuración en redes inalámbricas así como también su importancia y aplicación en el desarrollo tecnológico – empresarial en la actualidad.

- Realizar la investigación correspondiente para el análisis, implementación y configuración de protocolos mesh en la red WMWs, con la finalidad de establecer el más óptimo que se ajuste a las especificaciones del proyecto.
- Graficar el área de cobertura donde va a ser implementada la WMN.
- Configurar cuatro routers inalámbricos utilizando el protocolo OLSR para la implementación y puesta en operación de la red WMN en el área involucrada en el proyecto.

# CAPITULO DOS

# **2. REVISION DE LITERATURA**

#### **2.1. REDES DE DATOS.**

Una Red de datos es un sistema de comunicación que se da entre diferentes equipos para poder realizar una comunicación rápida y correcta, ya sea mediante un medio guiado o inalámbricamente, la transmisión de datos de un computador a otro, realizando un intercambio de información a través de reglas como <sup>1</sup>protocolos de comunicación.

La red tiene que estar conformada por un terminal que es el punto de partida de la comunicación que puede estar como emisor o receptor o por un router que permita la conexión mediante un medio guiado, que es la conexión entre dichos equipos.

Esta conexión puede ser realizada mediante un medio guiado, utilizando Cables de todo tipo, o bien mediante Ondas Electromagnéticas, presentes en las tecnologías inalámbricas, que requieren un adaptador específico para esta comunicación, que puede ser incluido en el equipo o conectado al equipo.

#### **2.2. PARÁMETROS QUE DEFINEN UNA RED.**

**.** 

- **1. Topología**: Arreglo físico en el cual el dispositivo de red se conecta al terminal.
- **2. Medio físico**: Conexión mediante un medio guiado o medio inalámbrico, para interconectar los dispositivos a la red.
- **3. Protocolo de acceso al medio**: Reglas que determinan como los dispositivos se identifiquen entre sí y como accedan al medio de comunicación para enviar y recibir información.

<sup>1</sup> **Protocolos: E**s el conjunto de reglas normalizadas para la representación, señalización y detección de errores necesario para enviar información a través de un canal de comunicación.

**.** 

#### **2.3. TIPOS DE REDES.**

Entre los distintos tipos de Redes encontramos los siguientes, diferenciados lógicamente por el tamaño y la cantidad de terminales que abarcan, como se muestra en la figura 1.

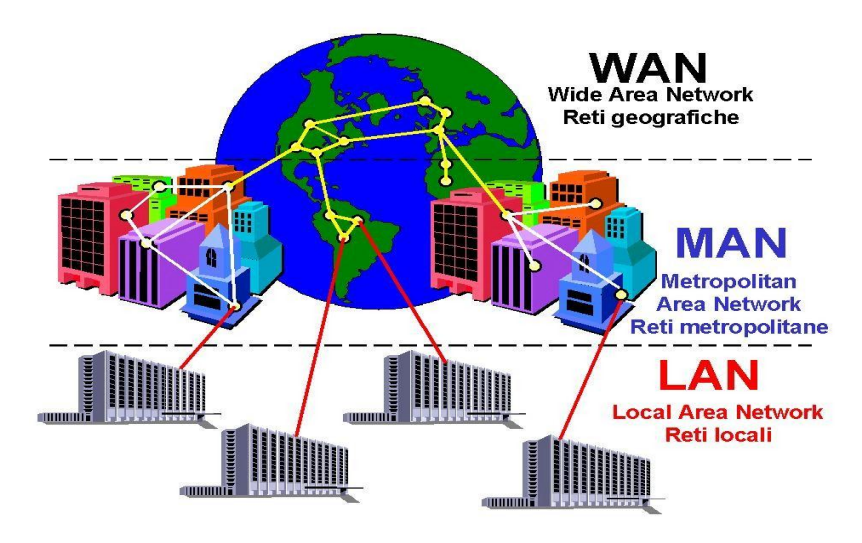

**Figura 1. Tipos de redes** (blogsport. Gomez, 2011)**<sup>2</sup>**

- **1. LAN – Red de Área Local**: En inglés Local Area Network, se trata de redes pequeñas hogareñas o empresariales en donde cada equipo está conectado a un mismo cable.
- **2. MAN – Red de Área Metropolitana**: En inglés Metropolitan Area Network, en este tipo de redes la extensión es mucho mayor, abarcando una ciudad o una pequeña población determinada.
- **3. WAN – Red de Área Extensa**: En inglés Wide Area Network, en este caso las redes se dan entre países enteros o inclusive pueden alcanzar una extensión continental.

<sup>2</sup> blogsport. Gomez, O. (20 de Octubre de 2011). *Tipos de redes*. Recuperado el 20 de Enero de 2014, de http://manualdeusuariowindowsntoscar.blogspot.com/2011/10/tipos-de-redes-de-computadoras.html

**.** 

#### **2.4. MODELO OSI.**

Fue desarrollado en 1980 por la Organización Internacional de Estándares (ISO), una federación global de organizaciones que representa aproximadamente a 130 países. El núcleo de este estándar es el modelo de referencia OSI, una normativa formada por siete capas que define las diferentes fases por las que deben pasar los datos para viajar de un dispositivo a otro sobre una red de comunicaciones. (Wikipedia. Segovia, 2014) $3$ 

Este modelo especifica el protocolo que debe ser usado en cada capa, y suele hablarse de modelo de referencia ya que es usado como una gran herramienta para la enseñanza de comunicación de redes.

Se trata de una normativa estandarizada útil debido a la existencia de muchas tecnologías, fabricantes y compañías dentro del mundo de las comunicaciones, y al estar en continua desarrollo, se tuvo que crear un método para que todos pudieran entenderse de algún modo, incluso cuando las tecnologías no coincidieran.

Este modo, no importa la localización geográfica o el lenguaje utilizado. Todo el mundo debe ajustarse a unas normas mínimas para poder comunicarse entre sí. Esto es sobre todo importante cuando hablamos de la red de redes, como el Internet.

<sup>3</sup> Wikipedia. Segovia, A. (15 de Enero de 2014). *Modelo OSI*. Recuperado el 20 de Enero de 2014, de http://es.wikipedia.org/wiki/Modelo\_OSI

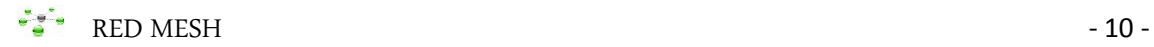

#### **2.4.1. ESTE MODELO ESTÁ DIVIDIDO EN SIETE CAPAS.**

Como se muestra en la figura 2.

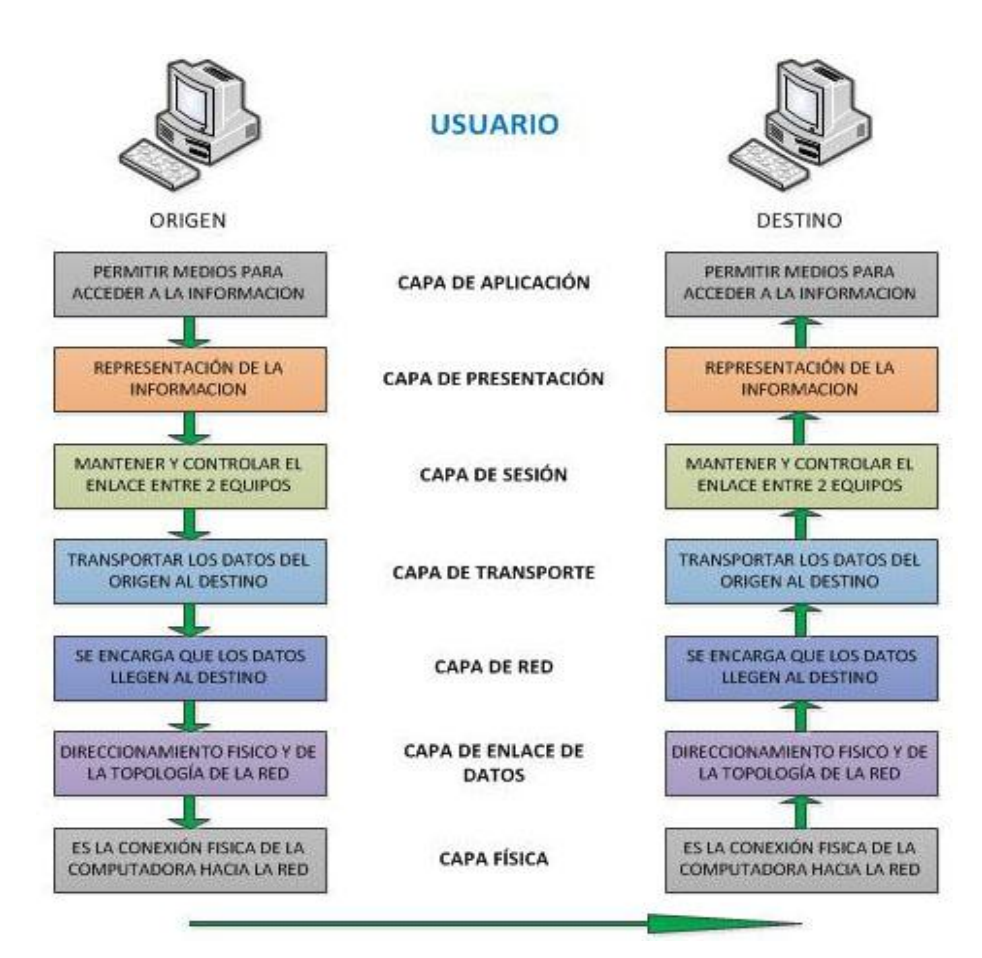

**Figura 2. Las 7 capas del modelo OSI**

#### **1. Capa física.**

Es la conexión física de la computadora hacia la red, que puede ser mediante un medio guiado como, cables UTP, Fibra Óptica o por un medio inalámbrico como tecnologías WiFi, WiMax y Bluetooth, que cumplen con la transmisión de la información mediante una secuencia de bits, para transmitirlos de un lugar a otro.

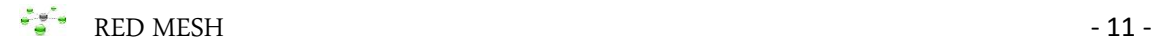

#### **2. Capa de enlace de datos.**

Es la capa que se encarga de llevar la información de un lugar a otro, detectando y corrigiendo errores entre dos equipos conectados directamente, para lograr esto tiene que montar bloques de información y dotarles una dirección de enlace MAC, para así poder controlar el flujo de información entre los equipos conectados.

#### **3. Capa de red.**

Esta capa se encarga de la dirección y procesos que permitan que los datos de la capa transporte sean empaquetados y transportados a su destino, aun cuando ambos no estén conectados directamente, este trabajo nos facilitan los routers.

#### **4. Capa de transporte.**

Se encargada de realizar el transporte de los datos empaquetados a su destino, sin importar el tipo de red que este utilizando.

#### **5. Capa de sesión.**

Esta capa se encarga de controlar y organizar el intercambio de datos entre dos máquinas, y en caso de interrupciones los restaura a partir de un punto seguro y sin perder los datos de origen.

#### **6. Capa de presentación.**

Es la representación de los datos, de forma entendible para posteriormente aplicarlos, se podría decir también que funciona como un traductor de datos, imágenes y sonidos.

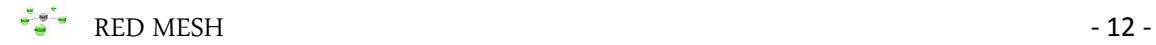

1

#### **7. Capa de aplicación.**

Esta capa nos permite utilizar las aplicaciones e intercambiar datos, como el correo electrónico que nos permite enviar y recibir información, mediante un proceso cliente-servidor.

#### **2.5. DESCRIPCIÓN DEL ESTÁNDAR IEEE 802.11.**

El estándar 802.11 establece las dos primeras capas del modelo OSI para las conexiones inalámbricas que utilizan ondas electromagnéticas, por ejemplo:

- **a) La [capa física:](http://es.kioskea.net/contents/wifi/wifitech.php3)** Define la <sup>4</sup>modulación de las ondas de radio y las características de señalización para la transmisión de datos, también su ancho de banda, tecnología y frecuencia.
- **b) La [capa de enlace de datos:](http://es.kioskea.net/contents/wifi/wifimac.php3)** Define la interfaz entre dos dispositivos de cualquier tipo.

En realidad, el estándar 802.11 tiene dos capas físicas y de enlace, como se muestra en el cuadro 1.

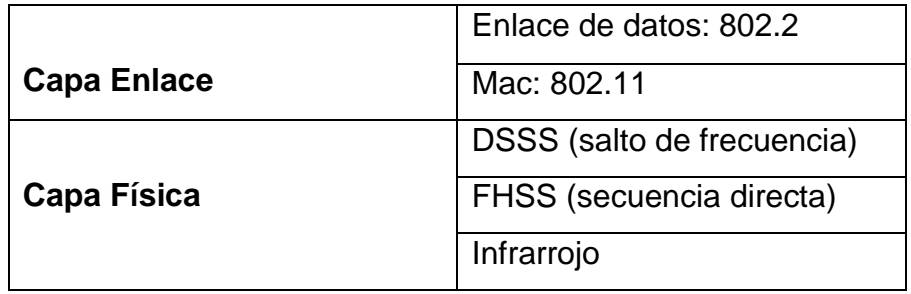

**Cuadro 1. Capas físicas del estándar 802.11.**

**<sup>4</sup>Modulación:** Engloba el conjunto de técnicas que se usan para transportar información sobre una [onda](http://es.wikipedia.org/wiki/Onda_portadora)  [portadora,](http://es.wikipedia.org/wiki/Onda_portadora) típicamente un[a onda sinusoidal.](http://es.wikipedia.org/wiki/Onda_sinusoidal)

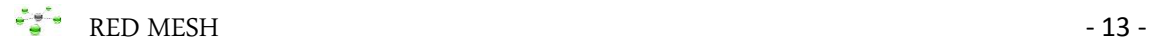

 $\overline{a}$ 

La versión original del estándar IEEE 802.11 fue publicada en 1997, suponen la apuesta del IEEE (Instituto de Ingenieros en Electricidad y Electrónica) por las redes inalámbricas.

Todas ellas se basan en una red tipo Ethernet y aunque su filosofía es la misma, la especificación original de 802.11 en previas conexiones a velocidades de 1 ó 2 Mbps que se transmiten por señales de radio frecuencia y de 2,4 a 5,8 Ghz las señales infrarrojas (IR), usadas por los teléfonos inalámbricos y los hornos microondas, entre otros dispositivos.

Utilizando dos tipos de espectro expandido **( 5 spread spectrum)**: salto de frecuencias (FHSS) o secuencia directa (DSSS). El objetivo principal a la hora de utilizar el espectro expandido es transmitir información, ocupando una banda de frecuencia mayor de la requerida.

- **La FHSS (salto de frecuencias):** Es una forma de modulación simple es decir formando un conjunto de saltos uniformes dentro de una banda de frecuencia, con esto ayuda a que sea inmune a las interferencias y ruidos ambientales.
- **DSSS (secuencia directa):** Se basa en la codificación de canal, para transmitir señales digitales sobre una onda que más se utilice.

El problema se produce en las redes tradicionales armadas mediante cables que no es tan fácil proporcionarles seguridad, que sería lo contrario de las redes inalámbricas donde se puede codificar y bloquear el acceso ha dicho servicio, las más comunes son WEP, WPA Y WPA2, aunque hoy en día no existe ninguna alternativa totalmente confiable, ya que todas ellas son susceptibles de ser vulnerables.

<sup>5</sup> **Spread Spectrum** (espectro ensanchado, SS): Es una técnica de transmisión en la cual un código, es empleado en forma de onda modulante para "desparramar" la energía de la señal sobre un ancho de banda mucho mayor que el ancho de banda de información de la señal original.

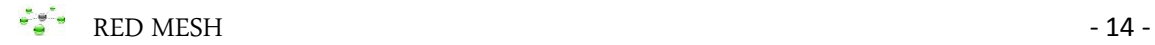

#### **2.5.1. COMPONENTES DE UNA RED 802.11.**

Una red local 802.11 está basada en una topología celular, denominada conjunto de servicios básicos (BSS), y cada una de estas células está controlada por un punto de acceso (AP), que a su vez se interconectan a un sistema de distribución formando una gran área de cobertura.

Aunque una red inalámbrica puede estar formada por una sola célula, sin utilizar un punto de acceso, normalmente se utilizan varias células, donde los puntos de accesos estarán conectados a través de un Sistema de Distribución, generalmente Ethernet.

Una red inalámbrica completa, incluye los diferentes puntos de acceso formando una malla, sus puntos de acceso y el sistema de distribución, puede verse en las capas superiores del modelo OSI como una red 802 clásica, y es denominada como un conjunto extendido de Servicios (ESS). Como se muestra en la figura 3.

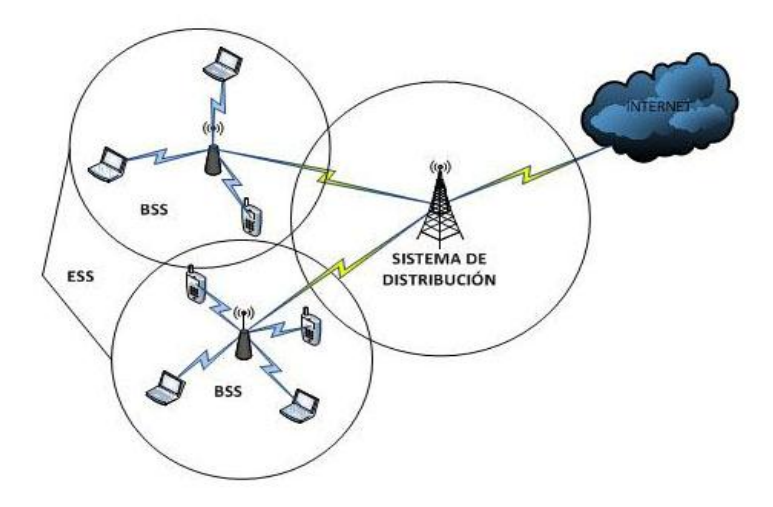

**Figura 3. Red 802.11 clásica**

#### **2.6. ESTÁNDAR 802.11a.**

La 802.11a suele utilizarse en redes de empresas, soporta velocidades de hasta 54Mbit/s y trabaja en la frecuencia regulada de 5GHz, lo que lo hace un estándar práctico para redes inalámbricas con velocidades reales de aproximadamente 20 Mbit/s.

La velocidad de datos se reduce a 48, 36, 24, 12, 6 Mbit/s en caso necesario. Además tiene 12 canales no solapados, 8 para red inalámbrica y 4 para conexiones punto a punto. Por ello al trabajar con frecuencias mayores tienen una mayor dificultad para atravesar muros y objetos y no es compatible con la 802.11b.

- **2.6.1. Ventajas:** Velocidad máxima alta, soporta muchos usuarios a la vez y no produce interferencias en otros equipos.
- **2.6.2. Inconvenientes:** Alto costo, bajo rango de señal.

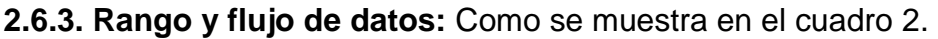

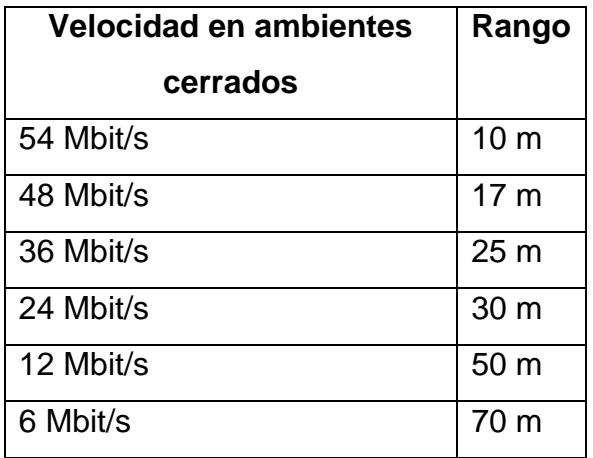

#### **Cuadro 2. Rango y flujo de datos del estándar 802.11a**

Para terminar, podemos ver un resumen de las características de esta red. Como se muestra en el cuadro 3.

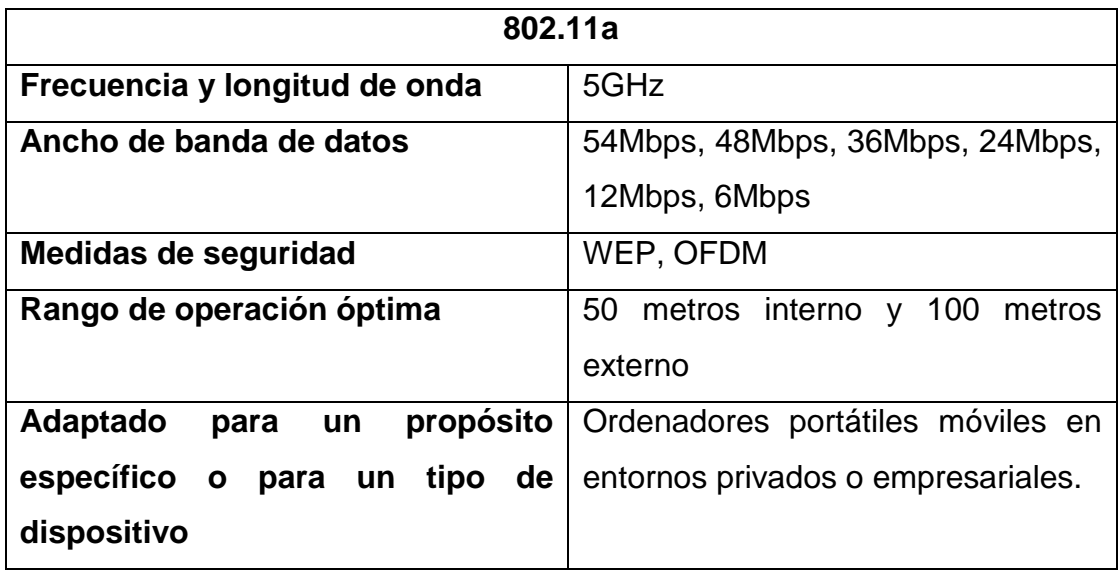

#### **Cuadro 3. Características generales de una red 802.11a**

## **2.7. ESTÁNDAR 802.11b.**

En julio del 1999, el Instituto de Ingenieros en Electricidad y Electrónica (IEEE), expande el 802.11 creando la 802.11b, la cual soporta velocidades de hasta 11 Mbit/s comparable a una Ethernet tradicional y trabaja en la frecuencia de banda de 2.4 GHz.

Debido al espacio ocupado por la codificación del protocolo CSMA/CA, el problema es que al ser esta una frecuencia sin regulación, se podían causar interferencias con hornos microondas, teléfonos móviles y otros aparatos que funcionen en la misma frecuencia.

La 802.11b, causo una rápida aceptación como tecnología Wireless LAN, usada en configuraciones punto y multipunto como en el caso de los puntos de acceso que se comunican con una antena omnidireccional con uno o más clientes que se encuentran ubicados en un área de cobertura alrededor del punto de acceso.

**2.7.1. Ventajas:** Bajo costo, rango de señal muy bueno.

- **2.7.2. Inconvenientes:** Baja velocidad máxima, soporta un número bajo de usuarios a la vez y produce interferencias en los equipos que trabajen en la banda de 2.4 GHz.
- **2.7.3. Rango y flujo de datos:** Como se muestra en el cuadro 4.

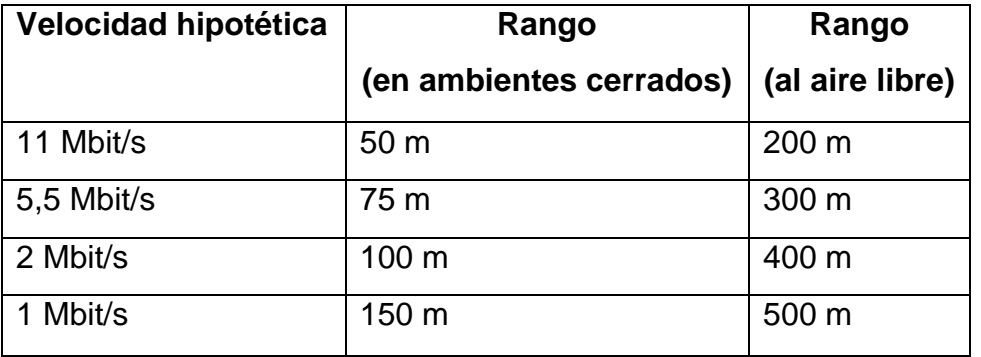

## **Cuadro 4. Rango y flujo de datos del estándar 802.11b.**

Para terminar, podemos ver un resumen de las características de esta red. Como se muestra en el cuadro 5.

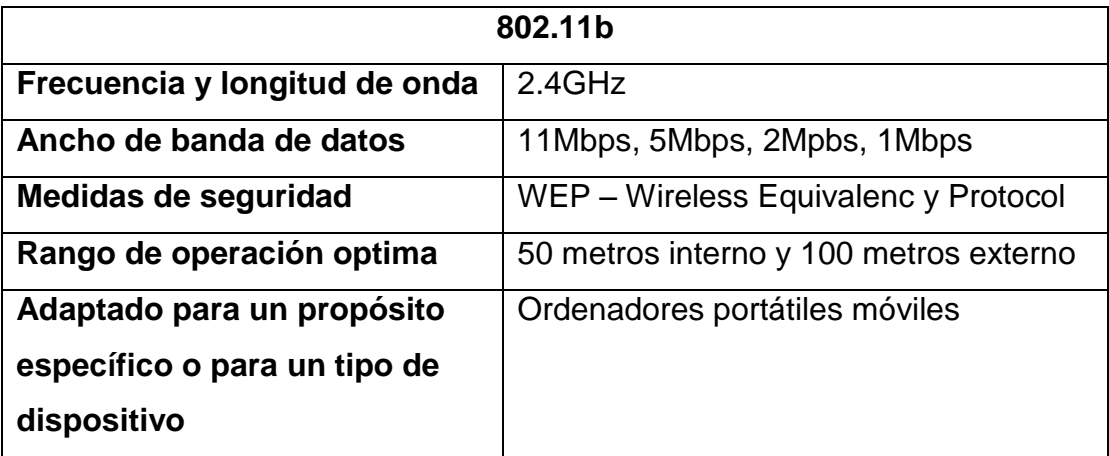

**Cuadro 5. Características generales de una red 802.11b.**

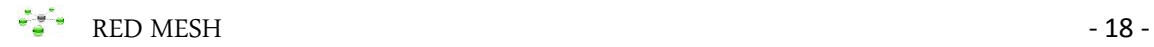

## **2.8. ESTÁNDAR 802.11g.**

Se crea en Junio del 2003, el tercer estándar 802.11g, que aprovecha lo bueno de cada uno de los anteriores 802.11a y 802.11b. Este utiliza la banda de 2.4 Ghz igual que el estándar 802.11b, pero opera a una velocidad teórica máxima de 54 Mbit/s y es compatible con el estándar 802.11b, por lo que fue fácil adaptar los dispositivos diseñados para el estándar 802.11b, convirtiéndolos en banda dual o tripe a (a,b y g) en un solo equipo móvil o punto de acceso

Pero también sufre de interferencias, por dispositivos como hornos microondas, dispositivos Bluetooth y teléfonos inalámbricos

**2.8.1. Ventajas:** Velocidad máxima alta, soporta muchos usuarios a la vez, rango de señal muy bueno.

## **2.8.2. Inconvenientes:** Alto costo y produce interferencias en la banda de 2.4 GHz.

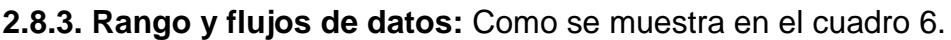

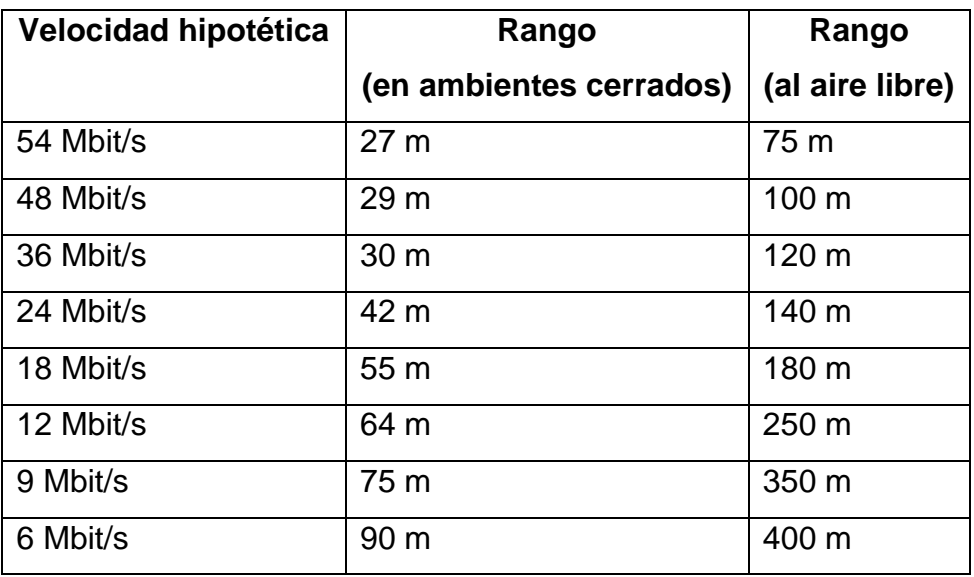

**Cuadro 6. Rango y flujo de datos del estándar 802.11g**

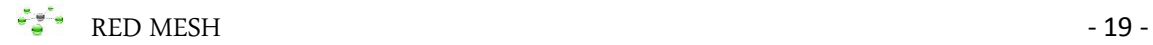

Por último, podemos ver un resumen de las características de esta red. Como se muestra en el cuadro 7.

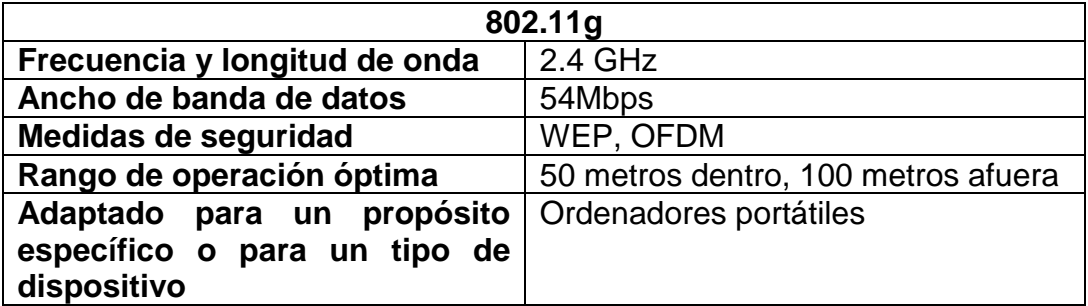

#### **Cuadro 7. Características generales de una red 802.11g**

#### **2.9. TOPOLOGÍAS DE RED.**

Es el arreglo físico o lógico en el cual los dispositivos o nodos de una red se interconectan entre si sobre un medio de comunicación, como switchs, enrutadores, computadoras, etc.

- **Topología física:** Se refiere al diseño de transmisión de la red.
- **Topología lógica:** Se refiere a la trayectoria de la señal al pasar por cada uno de los nodos de la red.

Existen varias topologías de red básicas (ducto, estrella, anillo y malla), pero también existen redes híbridas que combinan una o más de las topologías anteriores en una misma red como la red mesh.

#### **2.9.1. TOPOLOGÍA DE DUCTO (BUS).**

Se caracteriza por un cable principal, con los dispositivos interconectados a lo largo de la red, es decir para transmitir la información de uno a otro dispositivo tiene que esperar que no haya nadie transmitiendo, solo así podrás transmitir información.

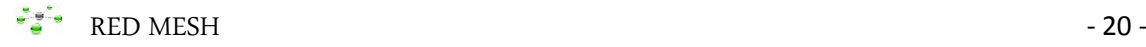

Este medio de comunicación es mediante un cable coaxial, conectando las computadoras mediante un conector BNC en forma de T, por ello son fácil de instalar y de extender, pero el problema es que si falla un conector tumba toda la red de comunicación desde allí en adelante. Como se muestra en la figura 4.

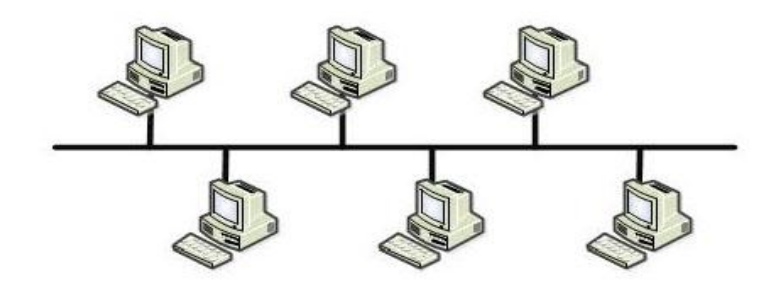

**Figura 4. Topología de ducto o bus**

#### **2.9.2. TOPOLOGÍA DE ESTRELLA (STAR).**

Se caracteriza por tener un dispositivo central, donde cada uno de los dispositivos están conectados a un switch o enrutador, mediante un cable UTP, por ello es fácil de expandir el sistema de comunicación. Una de las desventajas de esta topología es que si falla el switch o enrutador toda la red de comunicación se cae. Como se muestra en la figura 5.

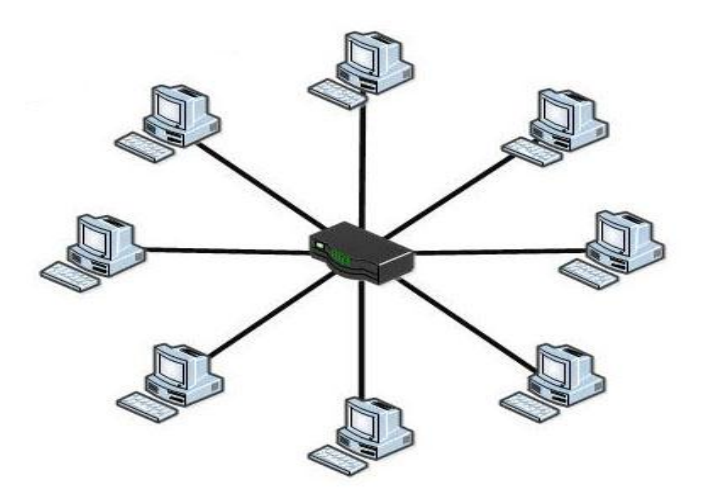

**Figura 5. Topología de estrella**

#### **2.9.3. TOPOLOGÍA DE ANILLO (RING).**

Se caracteriza que los dispositivos están conectados uno tras otro sobre un cable formando un círculo, es decir las computadoras de la red retransmiten los paquetes que reciben y los envían a la siguiente computadora de la red. Como se muestra en la figura 6.

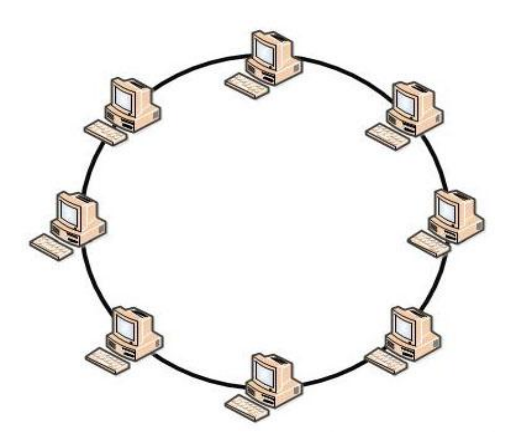

**Figura 6. Topología de anillo**

## **2.9.4. TOPOLOGÍA DE MALLA (MESH).**

Se caracteriza que cada dispositivo de la red está conectado a todos los demás, es decir la red sigue operando si una conexión se rompe. Por ello se podría decir que son más difíciles y costosas, por el gran número de conexiones requeridas en caso de ser por un medio guiado. Como se muestra en la figura 7.

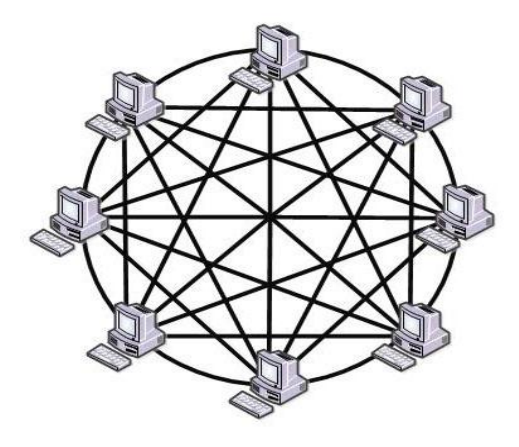

**Figura 7. Topología de malla (Mesh)**

Por lo cual elegí esta topología mesh para mi proyecto de tesis, solo que en mi caso lo realice inalámbricamente, con equipos de enrutamiento como routers, que más adelante se detallara, ya que esta abarca con todas las demás topologías de red.

#### **2.10. DEFINICION DE LAS REDES INALAMBRICAS MESH.**

Las redes inalámbricas Mesh, son redes acopladas, es decir mesclan las dos topología inalámbricas [Ad-hoc](http://es.wikipedia.org/wiki/Red_Ad_hoc) y de infraestructura.

a) **Topología inalámbrica Ad-Hoc**: Cada dispositivo se puede comunicar con todos los demás. Como se muestra en la figura 8.

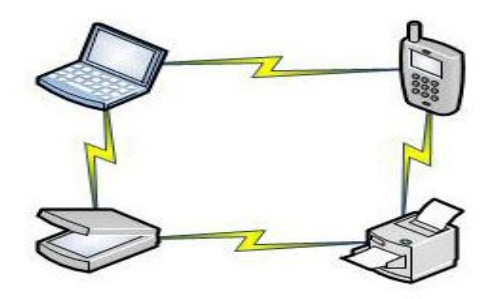

 **Figura 8. Topología Ad-Hoc**

b) **Topología Infraestructura:** Existe un nodo central llamado Punto de Acceso **Wi-Fi** que sirve de enlace para todos los demás. Este nodo sirve para encaminar las tramas hacia una red convencional o hacia otras redes distintas. Como se muestra en la figura 9.

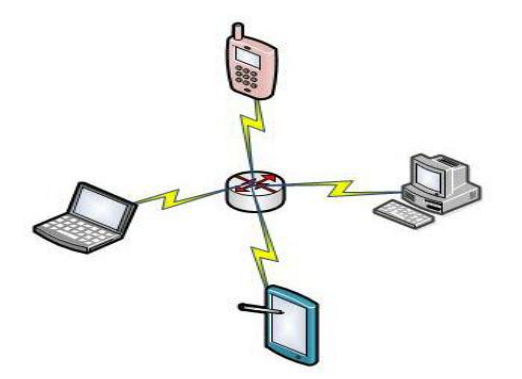

**Figura 9. Topología de infraestructura**

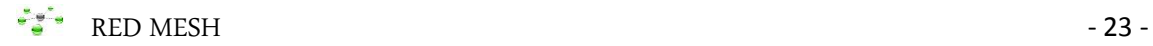

Las redes mesh son redes con topología de infraestructura, que permiten unirse a la red mediante dispositivos enrutadores, formando una malla. Como se muestra en la figura 10.

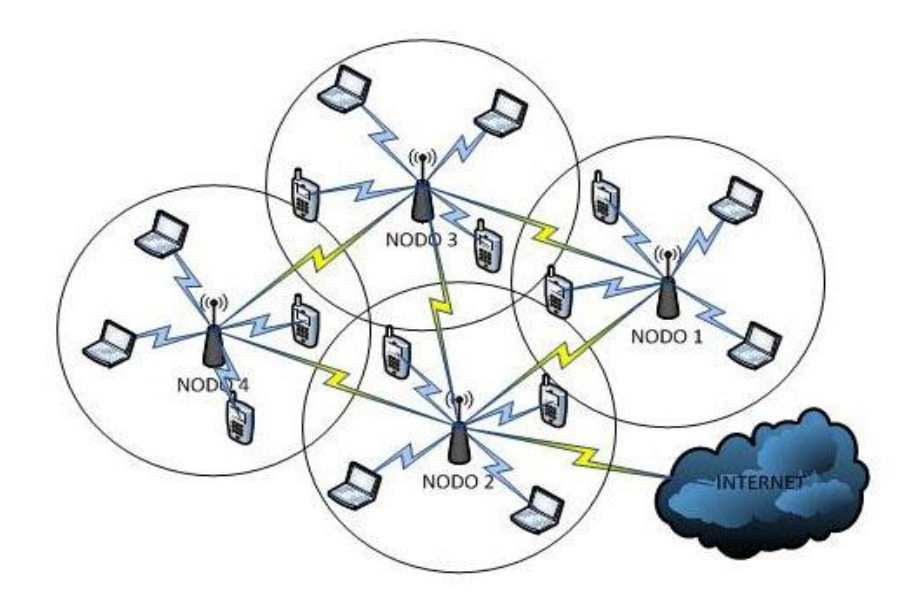

**Figura 10. Topología de infraestructura general**

#### **2.10.1. TECNOLOGÍA.**

Una red inalámbrica mesh es una red de comunicaciones por radio mediante enrutadores (routers) organizados en una topología de malla. El acceso a esta nube de malla depende del radio de alcance que trabajan en armonía unos con otros para crear una red de radio.

Una red mesh es fiable, es decir cuando un router o nodo no funciona, debido a error de hardware o cualquier otra razón, el resto de los nodos pueden todavía comunicarse unos con otros, directamente o por medio de uno o más nodos intermedios, utilizando un protocolo de enrutamiento.

#### **2.10.2. APLICACIONES.**

Las redes inalámbricas mesh nos prestan soluciones variadas para cualquier aplicación que requiera la transmisión de datos en tiempo real de voz o video. Por ejemplo en hoteles, campus Universitarios, seguridad pública, etc.

#### **2.10.3. OPERACIÓN.**

El principio es similar a la conexión mediante un medio guiado, donde la información viaja de un lugar a otro por todo el internet. El algoritmo de enrutamiento dinámico utilizado en esta topología debe tratar de garantizar siempre que los datos tengan la más apropiada ruta a su destino.

Para que esto sea posible es necesario contar con un protocolo de enrutamiento que permita transmitir la información hasta su destino con el mínimo número de saltos o con un número que aun no siendo el mínimo sea lo suficientemente bueno.

#### **2.11. ELEMENTOS QUE COMPONEN UNA RED MESH.**

- **a) Nodos (routers):** Son los equipos de comunicación de la red que se comunican entre sí sin necesidad de un medio guiado, ni configuraciones complejas entre los mismos, solo necesitan alimentación eléctrica.
- **b) Gateways**: Nodo que cuenta con un medio guiado a la red o nube.
- **c) Protocolo de Routing:** Elemento clave de una red Mesh**.**
- **d) Dispositivos cliente**: Wi-Fi (IEEE 802.11abg) y el Estándar en desarrollo: IEEE 802.11s.

#### **2.12. CARACTERÍSTICAS DE UNA RED MESH.**

Frente a las soluciones de distribución inalámbrica estáticas, las redes mesh ofrecen las siguientes ventajas:

**a) Topología de red dinámica:** Los enlaces se configuran de manera automática.

- **b) Facilidad de configuración e instalación de la red:** A medida que se incorporen nuevos puntos de acceso en la red, los caminos y las rutas se actualizan automáticamente, no es necesaria la reconfiguración manual de los equipos.
- **c) Fallos:** Se realiza un testeo continuo de los canales, analizando la eficiencia de las posibles rutas alternativas en caso de caídas en los enlaces.

# **2.13. PROTOCOLOS DE ENRUTAMIENTO EN REDES INALÁMBRICAS MESH.**

Los protocolos de redes inalámbricas mesh se clasifican en dos grupos Reactivos y Proactivos:

- **2.13.1. Reactivos:** Es cuando un nodo solo intercambia información de control cuando quiere iniciar una comunicación con otro nodo. Entre ellos tenemos los siguientes.
	- **2.13.1.1. AODV - Add Hoc On Demand Distance Vector (Ad Hoc por demanda de vector distancia):** Es un protocolo de enrutamiento para [redes inalámbricas](http://translate.googleusercontent.com/translate_c?depth=1&rurl=translate.google.com.ec&sl=en&tl=es&u=http://en.wikipedia.org/wiki/Mobile_ad_hoc_network&usg=ALkJrhhOJ2iAb7aVEziUYedJ5tBXj5a0Dg) móviles ad hoc. Se trata de un algoritmo por demanda esto significa que construye las rutas entre nodos solo según lo deseado por los nodos de origen, es decir es un protocolo de enrutamiento a demanda de vector distancia, diseñado para redes móviles auto configurables.

El protocolo de enrutamiento AODV utiliza un enfoque de gran demanda para la búsqueda de rutas, es decir, se establece una ruta sólo cuando se requiere por un nodo fuente para la transmisión de paquetes de datos. Se emplea números de secuencia para identificar la ruta más reciente.
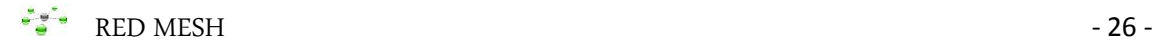

La ventaja de este protocolo es que no crea tráfico adicional para la comunicación a lo largo de los vínculos existentes por lo que no requiere mucha memoria o cálculo. Sin embargo necesita más tiempo para establecer una conexión.

La ventaja principal de este protocolo es tener rutas establecidas en la demanda y que los números de secuencia de destino se aplican para encontrar la última ruta hacia el destino. El retardo de establecimiento de la conexión es menor.

Una desventaja de este protocolo es que los nodos intermedios puedan conducir a rutas incoherentes si el número de secuencia de origen es muy antiguo, teniendo de este modo los registros obsoletos. (Wikipedia. Belding,  $2013)^{6}$ 

**2.13.1.2. [DSR-](http://es.wikipedia.org/w/index.php?title=DSR&action=edit&redlink=1) Dynamic Source Routing (Fuente de enrutamiento dinámico):** Es un protocolo similar [AODV](http://translate.googleusercontent.com/translate_c?depth=1&rurl=translate.google.com.ec&sl=en&tl=es&u=http://en.wikipedia.org/wiki/AODV&usg=ALkJrhh7OHpy0-RIt8CzDil_mCUJK_QZjw) en que forma una ruta bajo demanda cuando un equipo solicita transmitir. Sin embargo, utiliza [el enrutamiento de origen](http://translate.googleusercontent.com/translate_c?depth=1&rurl=translate.google.com.ec&sl=en&tl=es&u=http://en.wikipedia.org/wiki/Source_routing&usg=ALkJrhh5W_9MVEfG52mHANVaD1nm32B8Lw) en lugar de confiar en la tabla de enrutamiento en cada dispositivo intermedio.

> Este protocolo está realmente basado en el enrutamiento de origen por el cual toda la información de enrutamiento se mantiene continuamente actualizada en los nodos móviles. Sólo tiene dos fases principales, que son el descubrimiento de rutas y mantenimiento de rutas. Respuesta de ruta sólo

<sup>6</sup> Wikipedia. Belding, R. (28 de Diciembre de 2013). *Ad hoc On-Demand Distance Vector Routing*. Recuperado el 22 de Enero de 2014, de http://en.wikipedia.org/wiki/Ad\_hoc\_On-Demand\_Distance\_Vector\_Routing

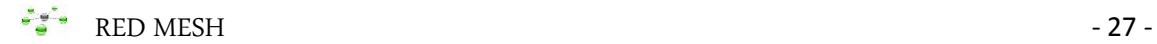

se genera si el mensaje ha llegado al nodo de destino. (Wikipedia, 2013) $'$ 

- **2.13.1.3. HWMP- Hybrid Wireless Mesh Protocol (Protocolo Hibrido Inalámbrico Mesh):** Está basado en una combinación de AODV, es decir se envía una solicitud cada vez que una ruta lo requiera, donde todos los nodos de la red pasan a través de la solicitud hasta que uno alcance el destino deseado, aunque se deja en libertad de utilizar opcionalmente otros protocolos, particularmente los basados en OLSR.
- **2.13.2. Proactivos:** Cuando los nodos intercambian información de forma periódica. Entre ellos tenemos los siguientes.
	- **2.13.2.1. HSLS - Hazy Sighted Link State (visión borrosa del estado del enlace)**: Es un protocolo de enrutamiento basado en desechar los enlaces de baja calidad.
	- **2.13.2.2. OSPF - Open Shortest Path First (basado en la ruta más corta):** Es decir envía llamadas, verifica el estado de los enlaces y se lo notifica a todos los enrutadores de la misma área jerárquica. Es de dominio público y funciona enviando a todos los otros enrutadores dentro de la misma área jerárquica informándoles sobre las interfaces disponibles.
	- **2.13.2.3. BATMAN –Better Approach To Mobile Ad hoc Networking (Mejor Enfoque a Redes Móviles Ad Hoc):**Es un [protocolo de enrutamiento](http://translate.googleusercontent.com/translate_c?depth=1&rurl=translate.google.com.ec&sl=en&tl=es&u=http://en.wikipedia.org/wiki/Routing_protocol&usg=ALkJrhg-iPLahkJSdvk3Up_9Dd4QM_WuIQ) que actualmente se encuentra en fase de desarrollo y que posteriormente reemplazara el protocolo [OLSR.](http://translate.googleusercontent.com/translate_c?depth=1&rurl=translate.google.com.ec&sl=en&tl=es&u=http://en.wikipedia.org/wiki/Optimized_Link_State_Routing_Protocol&usg=ALkJrhgMIf-T3Ta8puO8aK9hKlkLrrxWJQ) BATMAN tiene elementos clásicos de los

<sup>7</sup> Wikipedia, A. (7 de Mayo de 2013). *Dynamic Source Routing*. Recuperado el 24 de Enero de 2014, de http://en.wikipedia.org/wiki/Dynamic\_Source\_Routing

protocolos de enrutamiento: Detecta otros nodos de BATMAN y encuentra el mejor camino a los mismos. También se realiza un seguimiento de los nuevos nodos e informa a sus vecinos sobre su existencia. De donde cada nodo envía la llamada "emisión" (un mensaje general para todos) así informa a todos sus vecinos acerca de su existencia. Los vecinos entonces retransmiten este mensaje para sus vecinos y así sucesivamente, con esto lleva la información a cada nodo en la red. (Robin, 2014) $^8$ .

- **2.13.2.4. [PWRP-](http://es.wikipedia.org/w/index.php?title=PWRP&action=edit&redlink=1) Predictive Wireless Routing Protocol (Genial protocolo de enrutamiento inalámbrico):** Es un protocolo que escala miles de nodos. No utiliza complicadas tablas de enrutamiento que eventualmente consumen todo el ancho de banda disponible en la red. De hecho, nunca supera el 5% del ancho de banda de la red disponible, independientemente del tamaño de la red.
- **2.13.2.5. OSLR (Optimized Link State Routing) (protocolo de enrutamiento por optimización del estado del enlace).** Es un protocolo que trabaja en forma distribuida para establecer las conexiones entre los nodos en una red inalámbrica adhoc, mediante un diseño bien estructurado y bien codificado que deberá ser fácil de mantener, expandir y ser utilizado en otras plataformas, es decir envía de forma distribuida mensajes de "hello" para conocer los nodos a su alcance y una vez que los tiene, envía mensajes de control a un subconjunto de estos para establecer las conexiones.

Una de las principales ventajas de las redes malladas es que todos los dispositivos que la componen forman parte activa

<sup>8</sup> Robin. (20 de Enero de 2014). *B.A.T.M.A.N.* Recuperado el 29 de Enero de 2014, de http://en.wikipedia.org/wiki/B.A.T.M.A.N

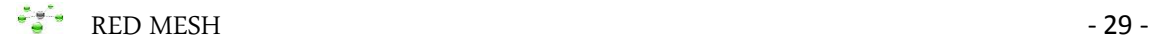

de la red, es decir, que además de funcionar como terminales finales actúan también como en-caminadores de información realizando funciones de retransmisión de paquetes funciones que asocian a un router. Gracias a esta cualidad el protocolo nos permite encaminar la información hacia nodos ocultos de los que directamente no dispongamos de visión directa, pero si indirectamente a través de cualquiera de los hosts activos en la red. Permitiéndole aumentar la cobertura de la red y movilidad de los elementos de la misma.

En este protocolo los nodos mantienen una tabla de encaminamiento para los hosts conocidos, empleando un algoritmo de vector distancia, ofreciendo resultados bastante buenos en comparación otros protocolos ad-hoc mesh. Hay que destacar también que el protocolo OLSR necesita de un software residente en los hosts que permitan trabajar con este protocolo, con lo que en principio expandirlo hacia todos los nodos no es un problema grave (re-programar el firmware de los nodos y listo).

**Mecanismo Multipoint Relays (MPR):** Permitir que cada nodo retransmita cualquier mensaje que reciba a todos los nodos de la red, el conjunto de MPRs de un nodo debe verificar que son capaces de alcanzar a todos los vecinos situados a una distancia de 2 saltos del nodo que los calcula.

**Tráfico de control OLSR:** Una red enrutada con OLSR utiliza básicamente dos tipos de mensajes de control:

**a) Los mensajes HELLO:** Son enviados periódicamente por cada nodo de la red a sus nodos vecinos, pero

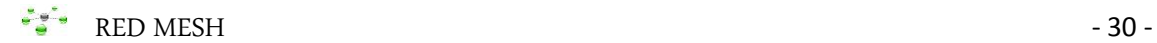

nunca son retransmitidos más allá del primer salto desde su emisor.

**b) Los mensajes de control:** Son enviados periódicamente sin intervalos de tiempo. A través de ellos, los nodos informan al conjunto de la red acerca de su topología cercana, son de alcance global y deben llegar a todos los nodos de la red.

## **Beneficios del protocolo OLSR.**

- Las rutas de todos los destinos dentro de la red se conocen y se mantienen antes de su uso.
- Los gastos generales de enrutamiento generado, no aumenta con el número de rutas que se utilizan.
- Por defecto las rutas de la red se pueden inyectar en el sistema por medio de mensajes, permitiendo las conexiones a Internet o a otras redes dentro de la nube OLSR.
- Tiempo de espera de los valores y la validez de la información está contenida en los mensajes de transmitir información que permiten que los diferentes valores de temporizador sean utilizados en los nodos diferentes. (Wikipedia. Jacquet,  $2013$ )<sup>9</sup>

<sup>9</sup> Wikipedia. Jacquet, P. (10 de Mayo de 2013). *Optimized Link State Routing*. Recuperado el 28 de Enero de 2014, de http://es.wikipedia.org/wiki/Optimized\_Link\_State\_Routing

# CAPITULO TRES

## **3. CARACTERISTICAS Y RE – PROGRAMACIÓN DEL EQUIPO A UTILIZAR.**

El mini-router open-mehs es un dispositivo de fácil configuración e implementación, permitiéndole así ampliar la comunicación inalámbrica donde la requiera. Como se muestra en la figura 11.

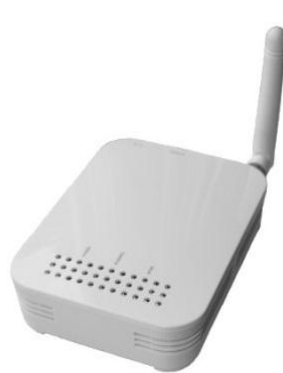

 **Figura 11. Mini-Router**

## **3.1. MATERIALES Y EQUIPOS A INSTALARSE.**

La red consta de lo siguiente:

## **Equipos a instalarse.**

- 4 Mini-router open-mesh.
- 4 cargadores de 5.0 V a 2A.
- 4 cajas plásticas para exteriores.
- 1 cable Ethernet RJ-45.

## **Equipos y herramientas.**

- Multímetro.
- Pinza.
- Cortafrío.
- Destornillador plano y estrella.
- Cable de energía (dependiendo de la distancia que se necesita conectar energía a los routers).
- Cinta aislante.
- Amarras plásticas.
- Tornillos y tacos fisher.

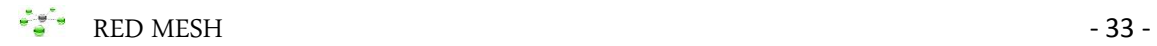

## **Software.**

- Programas **"Winpcap" y "WireleesMon Professional".**
- Firmware de flasheo**"open-mesh-flash.exe".**

## **3.2. CARACTERISTICAS TECNICAS.**

## **Router Open-Mesh MR3201A – OM1P**

Como se muestra en la Figura 12 y Cuadro 8.

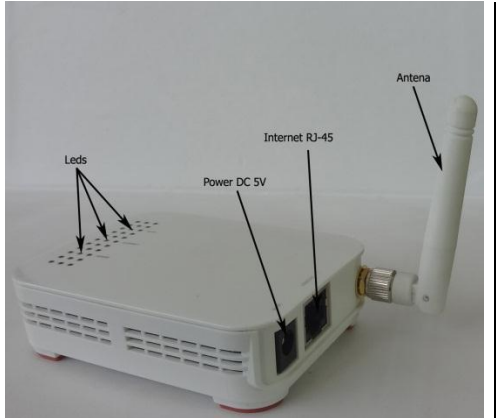

| <b>Descripción</b> | Valores y características |
|--------------------|---------------------------|
| Power              | DC: 5V a 2A               |
| Antena             | $2.5$ dBi                 |
| Ethernet LAN y     | LAN: 10/100Mbps           |
| <b>WAN</b>         | WAN: 30 a 50m interiores  |
|                    | y 100 a 200m exteriores   |
| Leds               | POWER, INTERNET,          |
| indicadores        | <b>WLAN</b>               |
| <b>DIMENCIONES</b> | Largo 9.4cm x Ancho 7cm   |
|                    | x altura 2,5 cm           |
| Temperatura        | $0a50^{\circ}$ C          |

 **Figura 12. Router MR3201A. Cuadro 8. Tabla de descripción técnica.**

## **Cargador MU12 del router Open-Mesh**

Como se muestra en la Figura 13 y Cuadro 9

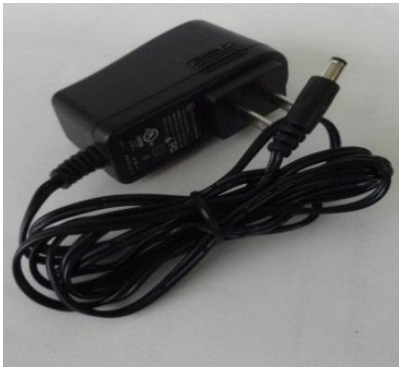

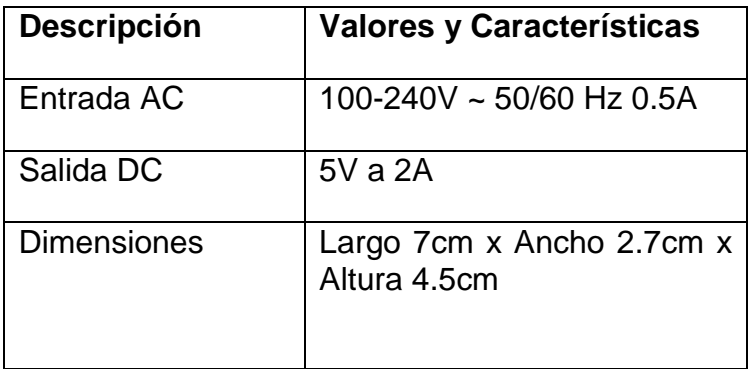

 **Figura 13. Cargador Cuadro 9. Tabla de descripción técnica**

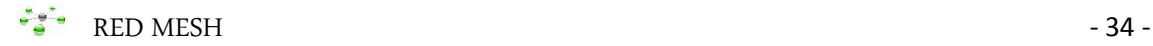

## **3.3. COMO RE-PROGRAMAR LOS ROUTERS OPEN-MESH.**

Antes de iniciar la configuración de la red inalámbrica mesh, se tiene que re-programar a cada uno de los routers open-mesh, dejándolos con sus características de fábrica. La re-programación se realiza sin conexión a internet, ya que se conecta directamente el router al computador mediante cable UTP. La re-programación de un router que se encuentra en una red existente, deberá hacer clic en "Network Update Settings", para agregar la configuración de la red en el dispositivo.

## **3.3.1. PASOS PARA RE-PROGRAMAR EL ROUTER USANDO WINDOWS 7.**

## **Primer paso:**

Instalar un programa de utilidad llamado Winpcap.

#### **Segundo paso:**

Descargar el firmware para re-programar el Router open-mesh modelo: MR3201A.

#### **Tercer paso:**

Ir a **"inicio"** en la barra de búsqueda poner **"cmd"**, **"enter"** nos aparecerá lo siguiente, como se muestra en la Figura 14.

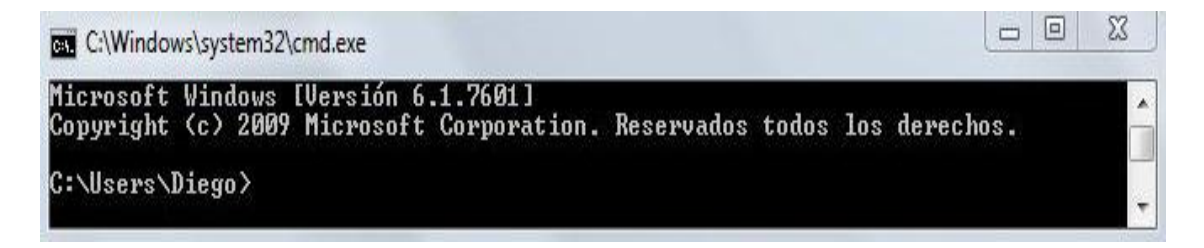

**Figura 14. Comandos del símbolo del sistema.**

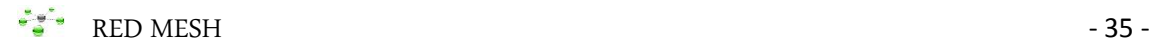

## **Cuarto paso:**

Escribimos lo siguiente:

## **C:\Users\Diego>cd Downloads**, clik en **"enter".**

**C:\Users\Diego\Downloads**, escribir o con la **"tecla de tabulación"** buscar **"open-mesh-flash.exe"** quedando, como se muestra en la Figura 15.

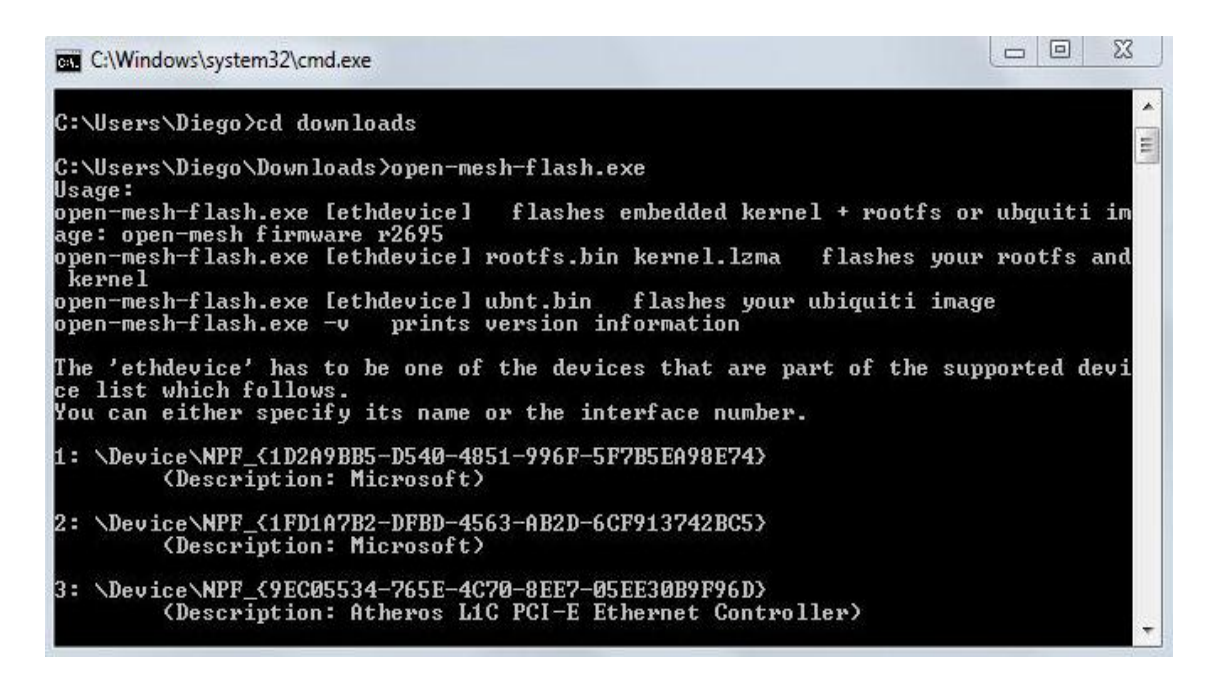

**Figura 15. Comando del sistema "cd downloads"**

## **Quinto paso:**

Buscar en uno de los numerales la palabra **"Ethernet"**, en este caso es el numeral **"3"**, A continuación escriba **"open-mesh-flash n"**, donde **"n"** es el número de dispositivo Ethernet, quedando lo siguiente: **"C:\Users\Diego\Downloads>open-mesh-flash 3".**

A continuación conecte el router directamente con un cable Ethernet a su computador, no a través de otro router o switch, luego a la red eléctrica y clic en **"enter".**

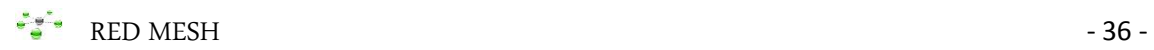

**IMPORTANTE:** El router sólo se re-programara en los dos primeros segundos después de ser conectado a la red eléctrica. Finalmente la reprogramación de la memoria flash iniciara, saliendo lo siguiente, como se muestra en la figura 16.

| <b>BET</b> C:\Windows\system32\cmd.exe                                                                                                    | Σζ<br> D <br>$\Box$ |            |
|----------------------------------------------------------------------------------------------------|---------------------|------------|
| C:\Users\Diego\Downloads>open-mesh-flash.exe 3<br>Waiting for device to run auto-detection.<br>Make sure the device is connected directly!<br>Redboot enabled device detected - using redboot to flash<br>WARNING: UNPLUGGING POWER OR ETHERNET DURING THIS PROCESS WILL LIKELY DAMAGE<br>YOUR DEVICE AND THIS WILL NOT BE COUERED BY WARRANTY!<br>A flash size of 8 MB was detected.<br>hrootfs(0x006a0000) + kernel(0x00100000) + nvram(0x00000000) sums up to 0x007a000<br><b>Ø</b> bytes<br>Setting IP address<br>Loading rootfs<br>Sending rootfs, 4096 blocks<br>Initializing partitions<br>Rootfs partition size now 0x006b0000<br>Flashing rootfs<br>Loading kernel<br>Sending kernel, 1408 blocks<br>Flashing kernel<br>Setting boot_script_data<br>Done. Restarting device |                     | ▲<br>$\Xi$ |
| C:\Users\Diego\Downloads>                                                                                                    |                     |            |

**Figura 16. Comando del sistema "open-mesh-flash.exe 3"**

La re-programación de la memoria flash tomara alrededor de 5 a 15 minutos para completar, cuando haya terminado, esperar unos segundos más hasta que todos los leds del router estén encendidos.

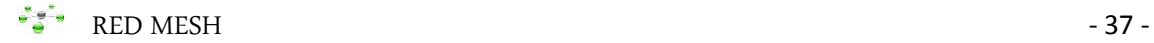

#### **3.4. PROCESO METODOLÓGICO EMPLEADO.**

La presente investigación es un estudio de carácter analítico, explicativo, inductivo, deductivo, experimental, pues se llega a explicar la importancia de construir una red inalámbrica mesh en los cuatro últimos bloques del **ÁREA DE ENERGÍA LAS INDUSTRIAS Y RECURSOS NATURALES NO RENOVABLES**, perteneciente a la **UNIVERSIDAD NACIONAL DE LOJA**, estudio que fue realizado mediante un registro de todas las evidencias que se me permitieron acceder de las cuales pude conocer las causas, el funcionamiento del router, características técnicas y la utilidad que prestan a los usuarios contar con esta red inalámbrica mesh de datos y juntamente con el respaldo teórico-práctico que puedo demostrar a través de los resultados que obtuve al culminar con el trabajo experimental.

Con el objetivo general de investigación que fue planteado necesite recolectar información técnica y científica para dar una mejor explicación de lo que es una red inalámbrica mesh, ya que en el mundo actual existen muchas redes de datos, que se han venido implementando en universidades, hoteles, barrios, cafeterías, hogares, etc, dependiendo de su tecnología y costo.

Por ello la necesidad de ampliar conocimientos de configuración favorable al cliente, brindándole movilidad y seguridad de sus datos, consultando y con ayuda de Ingenieros conocedores de redes inalámbricas me ayudaron a obtener resultados positivos para el desarrollo y culminación de una red mesh inalámbrica en el Área de Energía.

# CAPITULO CUATRO

## **4. GUÍA DE INSTALACIÓN DE REDES OPEN-MESH**

Luego de dar a conocer las características técnicas y re-programación de los Mini-Routers Open-Mesh, se demuestra con un esquema general donde será implementada la red mesh y a su vez la intensidad de señal de cada uno de los routers. Como se muestra en la figura 17 y cuadros 10, 11, 12 y 13.

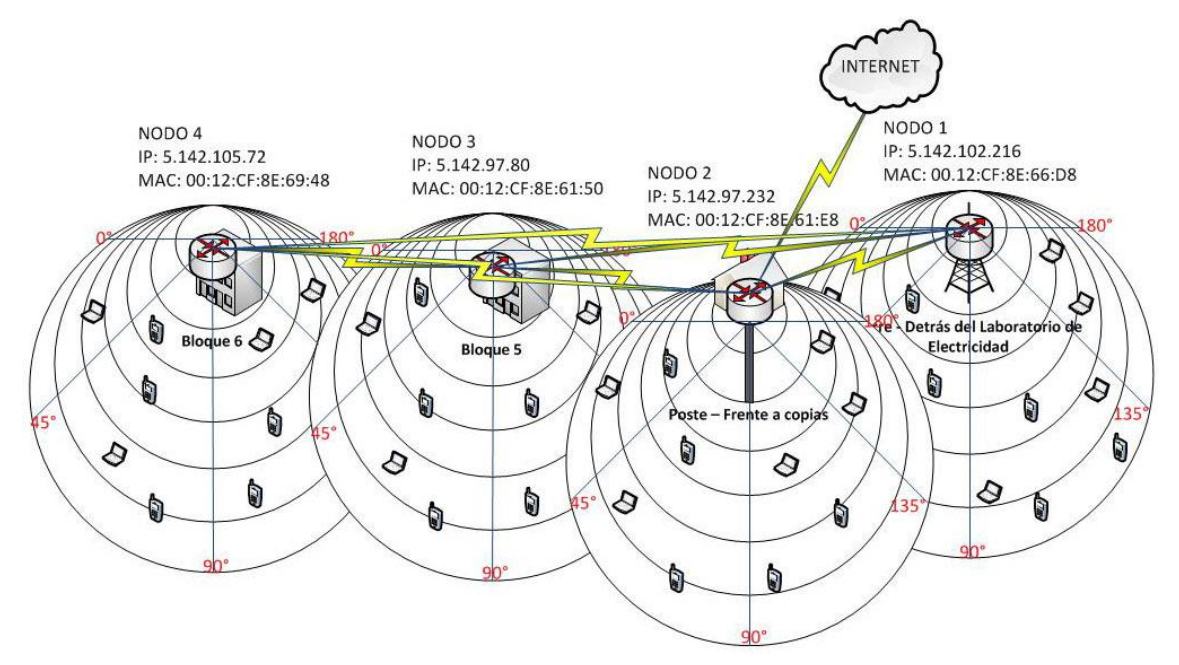

**Figura 17. Esquema general del desarrollo practico de la red mesh.**

| Nodo 1 |               |       |               |       |                           |       |               |       |               |             |
|--------|---------------|-------|---------------|-------|---------------------------|-------|---------------|-------|---------------|-------------|
|        | 0°            |       | $45^{\circ}$  |       | $90^\circ$<br>$135^\circ$ |       |               |       |               | $180^\circ$ |
| dBm    | $\frac{9}{6}$ | dBm   | $\frac{9}{6}$ | dBm   | $\%$                      | dBm   | $\frac{9}{6}$ | dBm   | $\frac{9}{6}$ |             |
| $-70$  | 25            | $-69$ | 26            | $-69$ | 26                        | $-47$ | 53            | $-52$ | 47            |             |
| $-62$  | 35            | $-66$ | 30            | $-68$ | 27                        | $-48$ | 52            | $-60$ | 37            |             |
| $-63$  | 33            | $-60$ | 37            | $-73$ | 21                        | $-50$ | 50            | $-56$ | 42            |             |
| $-58$  | 40            | $-59$ | 38            | $-71$ | 23                        | $-51$ | 48            | $-58$ | 40            |             |
| $-64$  | 32            | $-60$ | 37            | $-74$ | 20                        | $-51$ | 48            | $-58$ | 40            |             |
| $-62$  | 35            | $-43$ | 58            | -44   | 57                        | $-54$ | 45            | $-62$ | 35            |             |
| $-71$  | 23            | $-69$ | 26            | $-52$ | 47                        | $-58$ | 40            | $-70$ | 25            |             |

**Cuadro 10. Intensidad Nodo 1**

| Nodo 3 |    |       |               |       |                           |       |               |       |               |  |
|--------|----|-------|---------------|-------|---------------------------|-------|---------------|-------|---------------|--|
|        | 0° |       | $45^{\circ}$  |       | $90^\circ$<br>$135^\circ$ |       |               |       | $180^\circ$   |  |
| dBm    | %  | dBm   | $\frac{9}{6}$ | dBm   | $\%$                      | dBm   | $\frac{9}{6}$ | dBm   | $\frac{9}{6}$ |  |
| $-53$  | 46 | $-57$ | 41            | $-60$ | 37                        | $-54$ | 45            | $-57$ | 41            |  |
| $-55$  | 43 | $-53$ | 46            | $-49$ | 51                        | $-48$ | 52            | $-60$ | 37            |  |
| $-43$  | 58 | $-50$ | 50            | $-41$ | 61                        | $-51$ | 48            | $-63$ | 33            |  |
| $-44$  | 57 | $-45$ | 56            | $-51$ | 48                        | $-61$ | 36            | $-65$ | 31            |  |
| $-52$  | 47 | $-56$ | 42            | $-53$ | 46                        | $-58$ | 40            | $-68$ | 27            |  |
| $-57$  | 41 | $-63$ | 33            | $-67$ | 28                        | $-56$ | 42            | $-68$ | 27            |  |
| $-58$  | 40 | $-65$ | 31            | $-70$ | 25                        | $-58$ | 40            | $-58$ | 40            |  |

 **Cuadro 12. Intensidad Nodo 3**

| Nodo 2 |               |       |                 |            |               |             |    |             |               |  |
|--------|---------------|-------|-----------------|------------|---------------|-------------|----|-------------|---------------|--|
| 0°     |               | 45°   |                 | $90^\circ$ |               | $135^\circ$ |    | $180^\circ$ |               |  |
| dBm    | $\frac{9}{6}$ | dBm   | $\frac{9}{6}$   | dBm        | $\frac{9}{6}$ | dBm         | %  | dBm         | $\frac{9}{6}$ |  |
| $-60$  | 37            | $-70$ | 25              | $-61$      | 36            | $-63$       | 33 | $-58$       | 40            |  |
| $-63$  | 33            | $-65$ | 31              | $-64$      | 32            | $-65$       | 31 | $-65$       | 31            |  |
| $-62$  | 35            | $-60$ | $\overline{37}$ | $-60$      | 37            | $-62$       | 35 | $-61$       | 36            |  |
| $-69$  | 26            | $-65$ | 31              | $-56$      | 42            | $-61$       | 36 | $-62$       | 35            |  |
| $-68$  | 27            | $-67$ | 28              | $-63$      | 33            | $-60$       | 37 | $-64$       | 32            |  |
| $-65$  | 31            | $-65$ | 31              | $-61$      | 36            | $-63$       | 33 | $-66$       | 30            |  |
| $-68$  | 27            | $-66$ | 30              | $-65$      | 31            | $-62$       | 35 | $-63$       | 33            |  |

**Cuadro 11. Intensidad Nodo 2**

| Nodo 4 |               |       |                   |       |    |             |    |             |               |  |  |
|--------|---------------|-------|-------------------|-------|----|-------------|----|-------------|---------------|--|--|
|        | 0°            |       | 45°<br>$90^\circ$ |       |    | $135^\circ$ |    | $180^\circ$ |               |  |  |
| dBm    | $\frac{9}{6}$ | dBm   | $\frac{9}{6}$     | dBm   | %  | dBm         | %  | dBm         | $\frac{9}{6}$ |  |  |
| $-66$  | 30            | $-69$ | 26                | $-80$ | 12 | $-78$       | 15 | $-58$       | 40            |  |  |
| $-63$  | 33            | $-60$ | 37                | $-75$ | 18 | $-58$       | 40 | $-63$       | 33            |  |  |
| $-51$  | 48            | $-58$ | 40                | $-73$ | 21 | $-60$       | 37 | $-69$       | 26            |  |  |
| $-58$  | 40            | $-61$ | 36                | $-76$ | 17 | $-63$       | 33 | $-73$       | 21            |  |  |
| $-68$  | 27            | $-67$ | 28                | $-76$ | 17 | $-51$       | 48 | $-75$       | 18            |  |  |
| $-68$  | 27            | $-68$ | 27                | $-77$ | 16 | $-67$       | 28 | $-77$       | 16            |  |  |
| $-67$  | 28            | $-69$ | 26                | $-74$ | 20 | $-75$       | 18 | $-78$       | 15            |  |  |

 **Cuadro 13. Intensidad Nodo 4**

## **4.1. CREAR UNA CUENTA DE USUARIO UTILIZANDO UN CONTROLADOR DE RED LLAMADO CLOUDTRAX.**

CloudTrax es un controlador de red que hace que sea fácil para cualquier usuario pueda, construir, administrar y supervisar las redes inalámbricas mesh desde cualquier parte del mundo en que se encuentre.

Para ello tenemos que seguir las siguientes indicaciones, que son sencillas de realizarlas.

- Crear una cuenta principal de acceso a cloudtrax.
- Añadir nodos a la red.
- ❖ Instalar físicamente los nodos.
- Una conexión a internet.
- ❖ Un cable Ethernet.
- Una computadora con internet.

## **Primer Paso: Crear una cuenta principal de acceso a cloudtrax.**

La primera vez que se utilice cloudtrax, es necesario crear una cuenta principal de acceso. Esta cuenta será el inicio de sesión para todas las redes que configure, abra cualquier navegador en la barra de búsqueda escriba lo siguiente ["www.cloudtrax.com"](http://www.cloudtrax.com/), verá en la pantalla de inicio la sección principal, como se muestra en la figura 18.

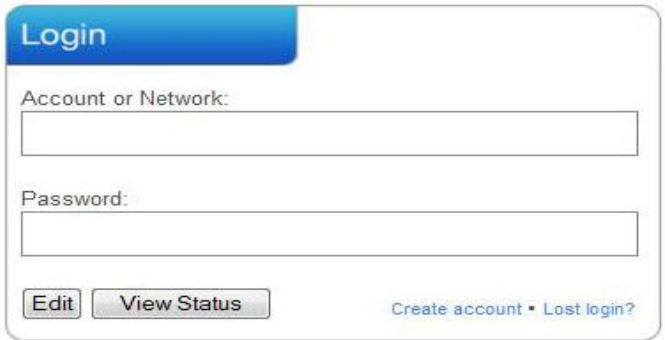

**Figura 18. Página principal de acceso a CloudTrax**

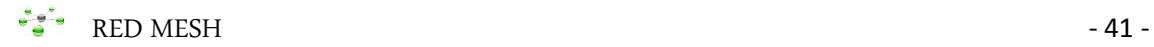

Al tener ya la cuenta principal de acceso, haga click en **"Create account"** en español **"Crear cuenta"**, que se encuentra debajo de los campos de Login en letras pequeñas azules. Rellene los siguientes datos, como se muestra en la Figura 19.

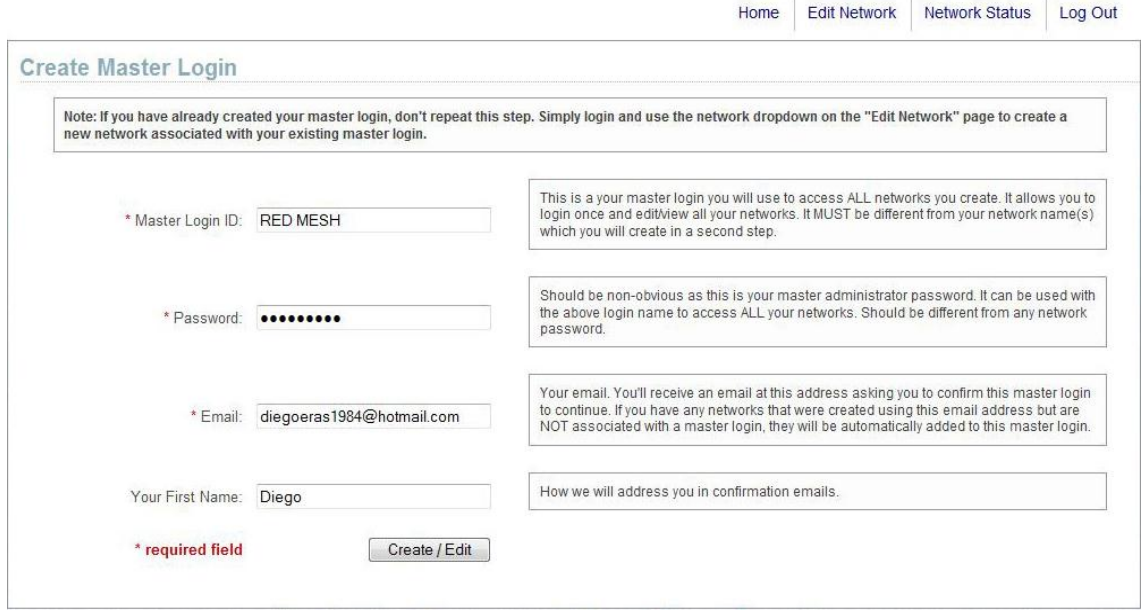

## **Figura 19. Crear Cuenta Principal**

 **Master Login ID – Cuenta Principal:** Es la que se utilizara para acceder a todas las redes que se configure permitiéndole editar y revisar el estado de todas las redes creadas.

 **Password – Contraseña:** Es la que nos permitirá ingresar a la sección principal. Por ello debe ser diferente a la que se creara más adelante en su primera red.

 **Email – Correo Electrónico:** Aquí poner su correo electrónico, para luego recibir un mensaje en el correo pidiéndole que confirme esta cuenta acceso principal para continuar con la configuración de su primera red. Si tiene algunas otras redes creadas con esta dirección, se agregan automáticamente a este inicio de sesión principal.

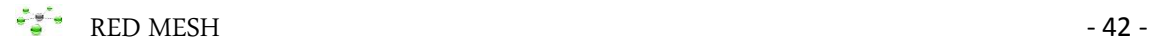

 **Your First Name – Su primer nombre:** Es con el nombre que se recibirá las notificaciones de CloudTrax en el correo electrónico.

Cuando termine de llenar los campos en blanco, haga click en "Create/Edit" en español "Crear/Editar", para guardar la configuración de la cuenta. En unos instantes, recibirá un correo electrónico pidiéndole que confirme la cuenta que acaba de crear. Como se muestra en la figura 20.

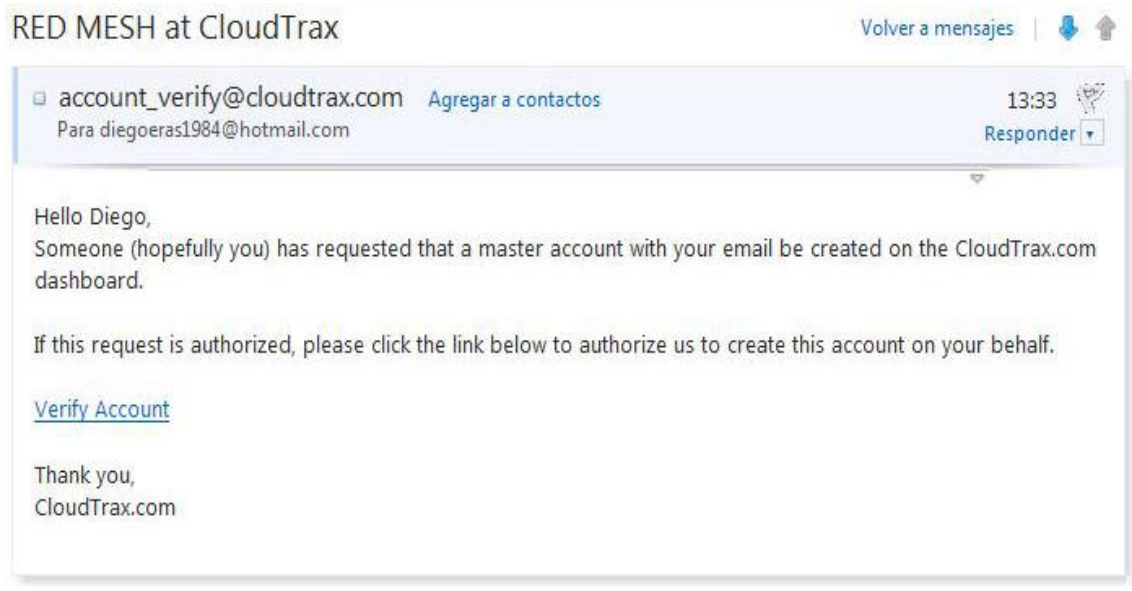

## **Figura 20. Correo Electrónico de confirmación**

Ahora haga click en "Verify Account" en español "Verificar cuenta" para crear el inicio de sesión principal en CloudTrax.

## **Segundo paso: Crear su primera red.**

En el momento de hacer click en **"Verify Account"**, automáticamente se abre una nueva página. Rellene los siguientes datos, como se muestra en la figura 21.

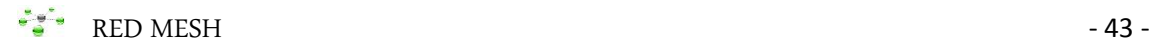

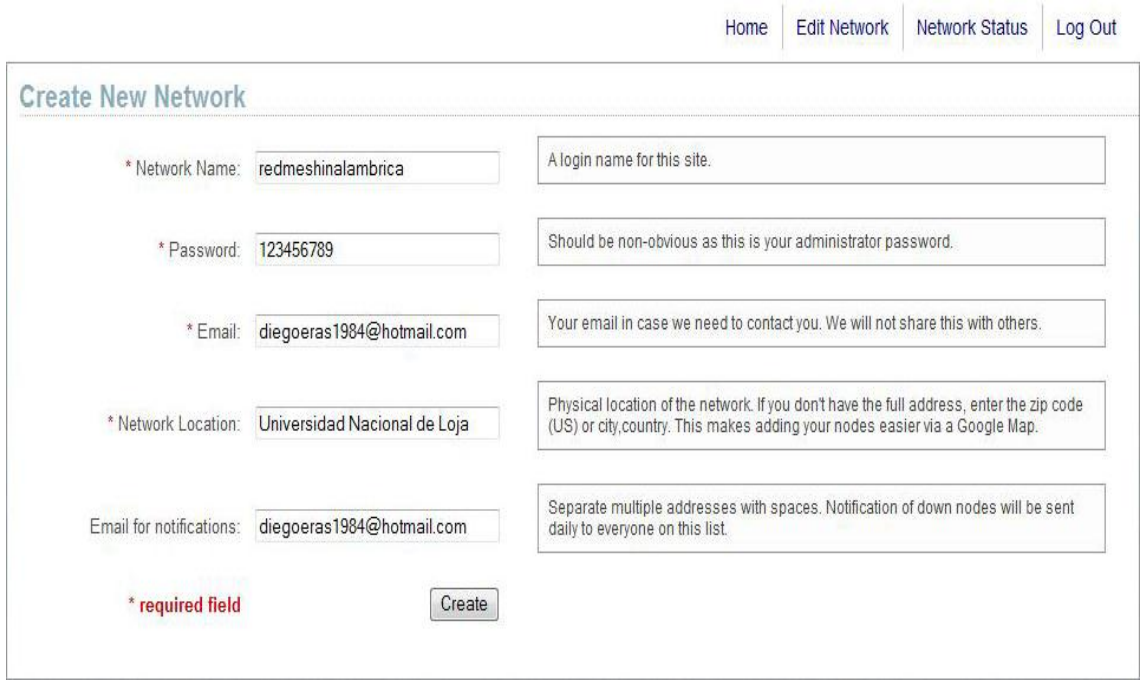

**Figura 21. Crear su nueva red.**

 **Network Name – Nombre de la Red:** Este nombre será para ingresar a la red, donde le permitirá realizar cambios en la red, agregar nodos, y configuraciones de presentación.

 **Password – Contraseña:** Es la contraseña de los administradores locales y debe ser diferente a la cuenta principal. Con esto limitara el acceso a los usuarios que realicen cambios en su red.

 **Email – Correo Electrónico:** Escribir el correo electrónico para ponerse en contacto con ClaudTrax. No será compartido con los demás usuarios.

 **Network Location – Ubicación de la red:** Aquí poner una ubicación aproximada de la red, para agregar los nodos, donde se le mostrara un mapa "Google", que le permitirá añadir con facilidad los nodos a la red.

 **Email for Notifications – Correo electrónico para notificaciones:** Aquí escribir más de un correo electrónico separado por espacios uno del otro.

Cuando termine, haga clic en "Create" en español "Crear" para guardar la nueva configuración de la red.

## **Tercer paso: Agregar nodos a la red**

Teniendo la nueva red creada en CloudTrax, ingresamos a la cuenta y hacemos click en **"Add/Edit Nodes"** en español **"Agregar/Editar Nodos"** donde automáticamente se abrirá un mapa "Google" que le indicara la ubicación que puso anteriormente en la configuración de su nueva red. Como se muestra en la figura 22.

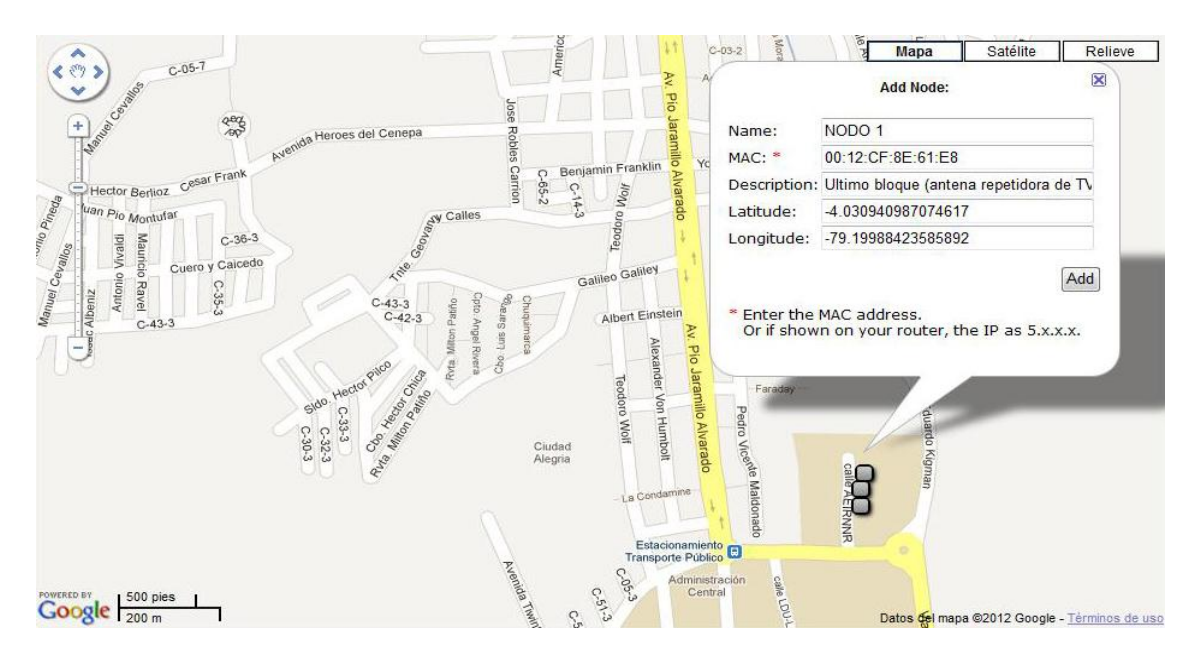

**Figura 22. Agregar Nodos a la red**

**Nota:** Cuando añada un router a una nueva red asegúrese de que no esté agregado en otra red, ya que solo se puede agregar una sola vez, caso contrario le saldrá error.

 **Name – Nombre:** Escriba un nombre para este Router, que le servirá para los informes y lo que verán los usuarios para conectarse con este Router.

 **Mac:** Es una secuencia de 12 números y letras separados por dos puntos. Por ejemplo: **"00:12:CF:8E:69:48".** El Mac se puede encontrar en una

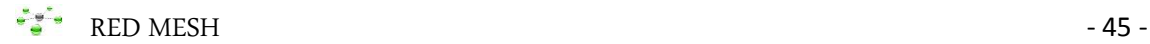

etiqueta que se encuentra en la parte inferior del Router, o en un lado de la caja del producto.

 **Description –** Descripción: Poner una descripción más detallada de la ubicación del Router, que le servirá en los informes del Router.

 **Latitude y Longitude – Latitud y Longitud:** Son automáticas, se refieren a la ubicación del Router.

Cuando hayas terminado de llenar, haz click en **"Add"** en español "Añadir" y enseguida nos aparecerá en el mapa, tenga en cuenta que una vez agregado un Router puede tardar unos 5 minutos para que se conecte con el servidor y nos muestre su información de estado.

Cuando todos los nodos se han agregado y esperado 5 minutos por cada uno, haga click en **"Network Status"** en la parte superior de la página y en seguida tendrá un informe que le mostrará el mapa google y además otra información que le será útil para supervisar su estado de red, como se muestra en la figura 23.

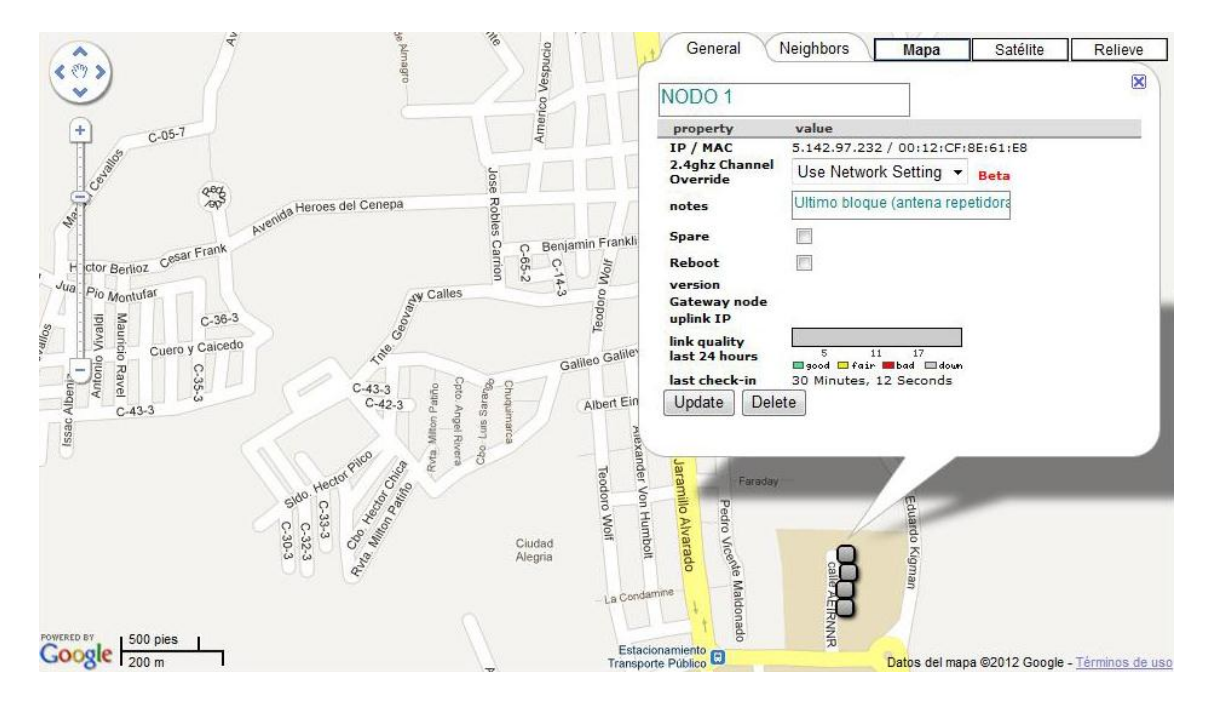

**Figura 23. Agregados todos los nodos.**

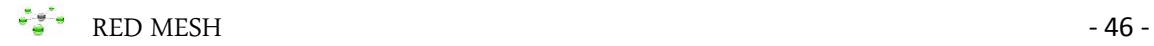

#### **Cuarto paso: Instalar los nodos.**

Una vez que los nodos se agregan a CloudTrax, es el momento de instalarlos físicamente. En primer lugar, conecte el router que será de puerta de enlace a Internet mediante un cable Ethernet. Esto puede ser conectado directamente a su módem o switch que va a conectarse al controlador de red CloudTrax. Una vez conectado el cable de red, conectar la alimentación al router.

A continuación conectar los Routers adicionales que serán como puertas de enlace o repetidores conectados solo a red eléctrica. Para asegurar una cobertura de señal fuerte y segura, siga estas pautas:

- Coloque la puerta de enlace en el centro de la red, con esto minimiza el número de saltos necesarios, que realiza cada router para conectarse uno con otro.
- Instalar no más de cinco repetidores alrededor de cada puerta de enlace.

Una vez que todos los nodos están conectados, usted verá en unos 5 a 15 minutos los nodos en verde en el mapa Google, es decir que están listos para usarse, como se muestra en la figura 24.

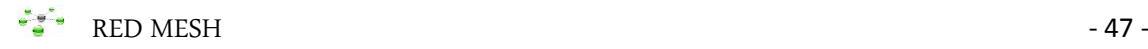

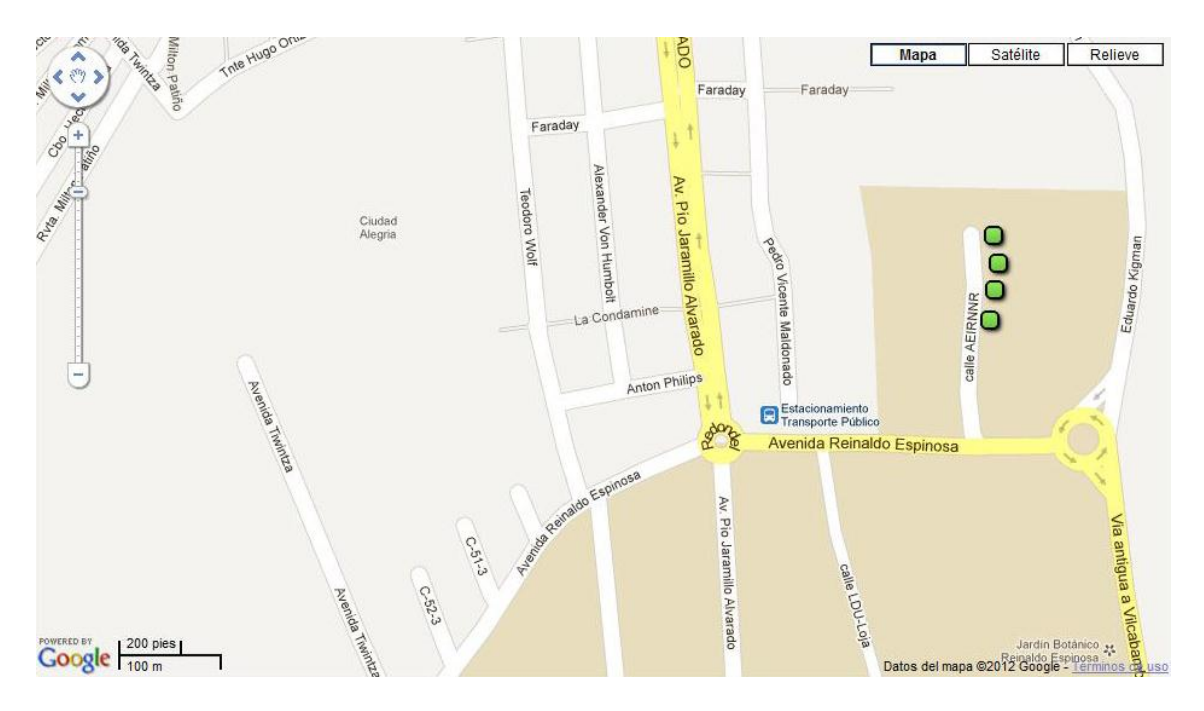

**Figura 24. Nodos conectados a la red.**

## **4.2. CONFIGURACIÓN DE LA RED UTILIZANDO EL CONTROLADOR CLOUDTRAX.**

La red deberá estar en funcionamiento, no hay mucho que configurar, solo lo más común que nos servirá para el funcionamiento y control de la red.

El controlador de red consta de las siguientes fichas: Como se muestra en la figura 25.

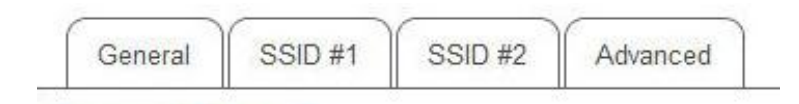

## **Figura 25. Fichas del controlador de red CloudTrax.**

- **La ficha "General":** Le permite cambiar las opciones generales de la red.
- **La ficha "SSID #1":** Se utiliza como un punto de acceso libre al público.
- **La ficha "SSID #2":** Se utiliza como un punto de acceso privado.
- **La ficha Avanzado "Advanced":** Le permite controlar las opciones menos utilizadas.
- **a) Ficha General:** La ficha **"General"** contiene la **"configuración general"** y **"Notificaciones"**, que controla toda la red, algunos campos ya están llenos de la información agregada, cuando se creó la red, como se muestra en la figura 26.

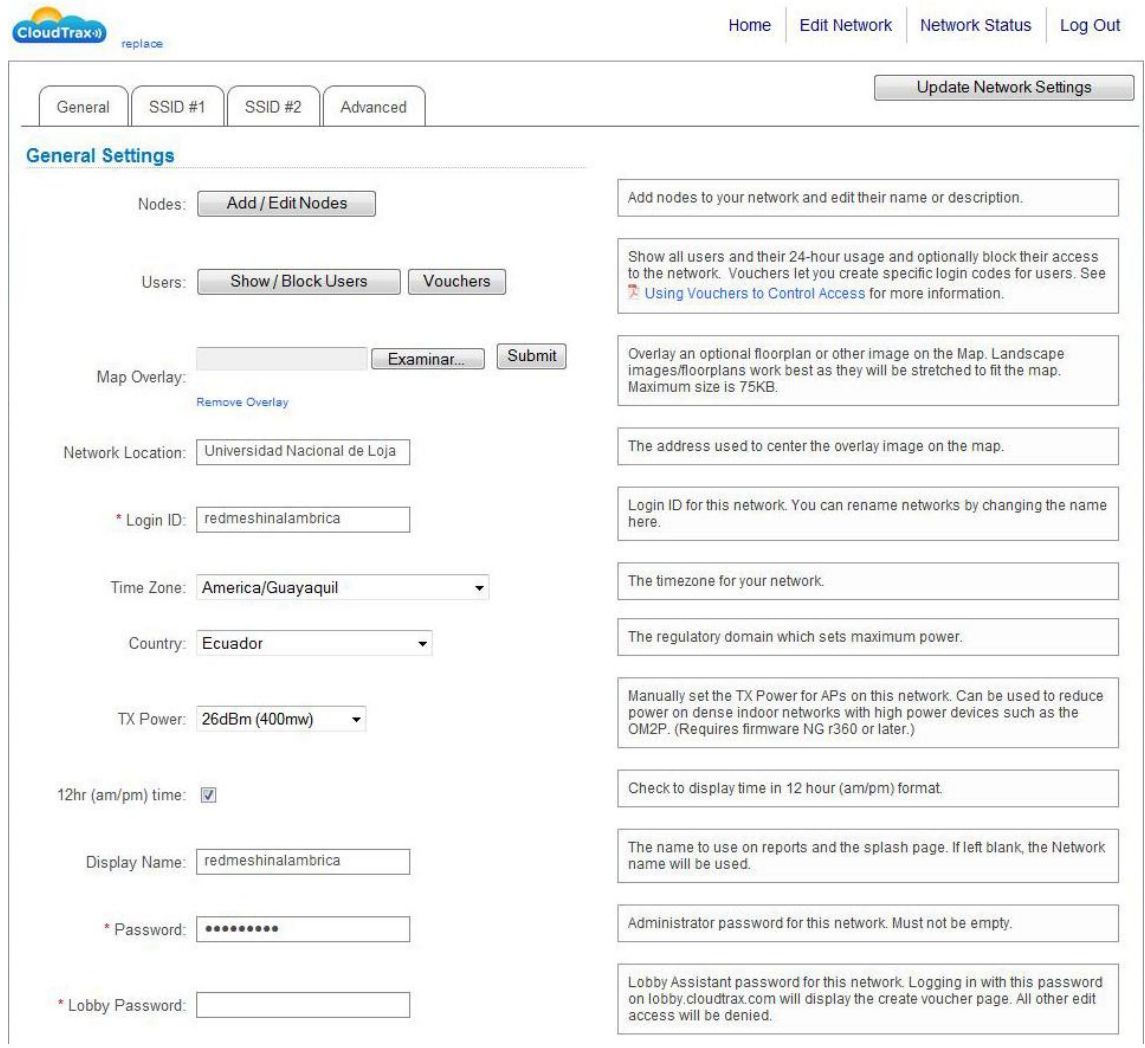

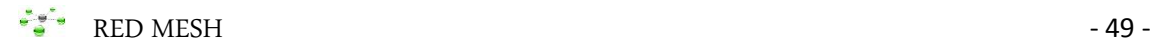

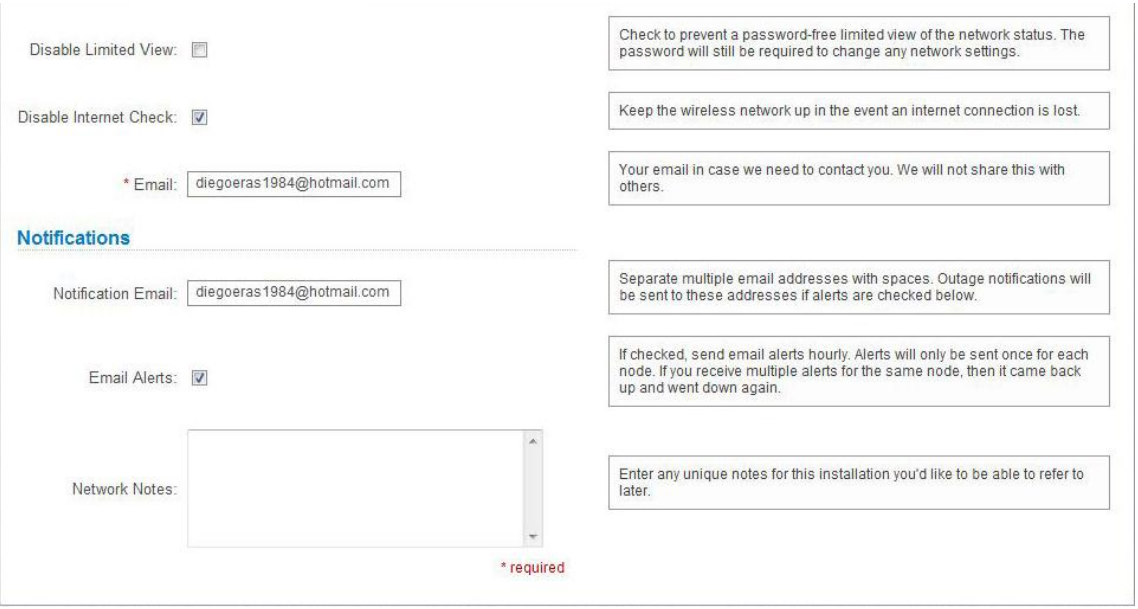

**Figura 26. Configuración de la red general**

- **Nodes - Nodos:** Agregar nodos a la red y editar su nombre o descripción.
- **Network Location – Ubicación de la red:** Universidad Nacional de Loja.
- **Login ID – Inicio ID:** Redmeshinalambrica.
- **Time Zone – Zona horaria:** America/Guayaquil.
- **Country – Pais:** Ecuador.
- **TX Power – Potencia Tx:** Establecer manualmente la potencia de transmisión de los radios o puntos de acceso en esta red.
- **12hr (am/pm) time – Tiempo:** Revisar la hora local en formato 12 horas (am / pm).
- **Display Name – Mostrar el nombre:** El nombre que se utilizará en los informes y en la página de bienvenida.
- **Password – contraseña:** Contraseña de administrador para esta red.
- **Disable Limited View - Deshabilitar o limitar la Vista:** Si no está marcada esta opción, los usuarios verán una visión limitada del estado de la red.
- **Disable Internet Check – Desactivar o chequear internet:** Mantener la red inalámbrica en el caso de perder una conexión a internet.
- **Email – Correo:** Su dirección de correo electrónico en caso de que necesitemos comunicarnos con usted. No vamos a compartir esto con otros.
- **Notification Email - Notificación por correo electrónico:** Separa las direcciones de correos con espacios. Las notificaciones de apagones serán enviados a estas direcciones de correo.
- **Email Alerts – Alertas por correo electrónico:** Si se marca, le enviara alertas a su correo electrónico en caso de problemas en la red.
- **b) Ficha SSID#1:** La ficha "SSID#1" contiene la "Publica SSID" y "PayPal". Cada uno de estos SSIDs son controlados independientemente en CloudTrax, el SSID#1 es la que controla la red pública. Como se muestra en la figura 27.

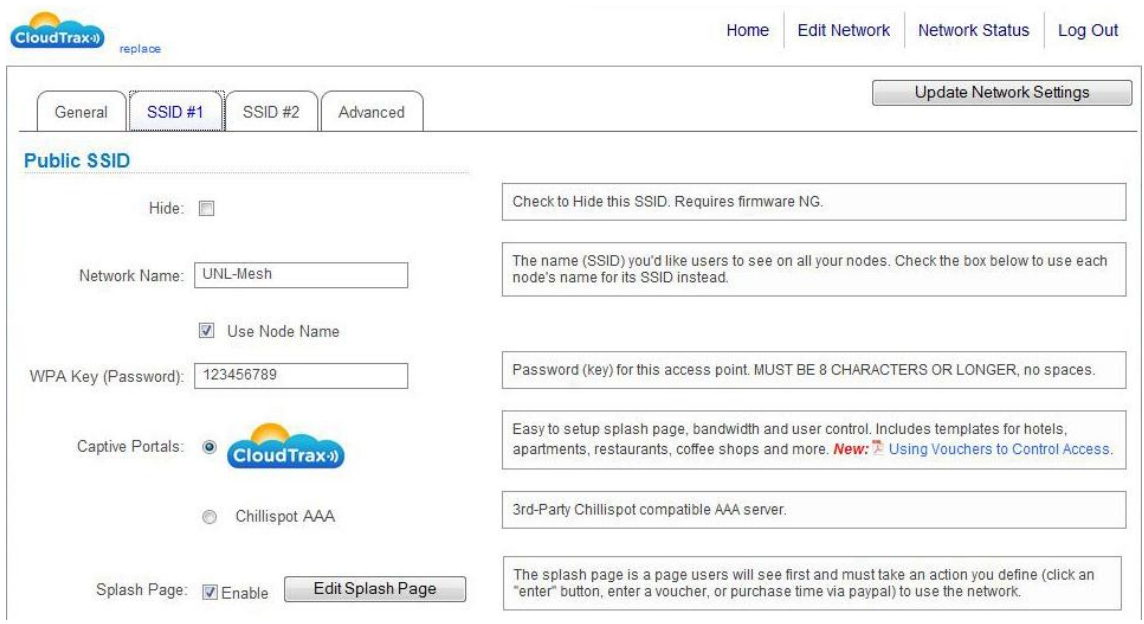

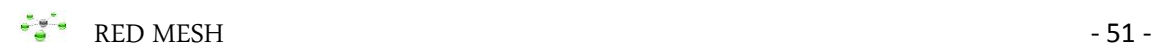

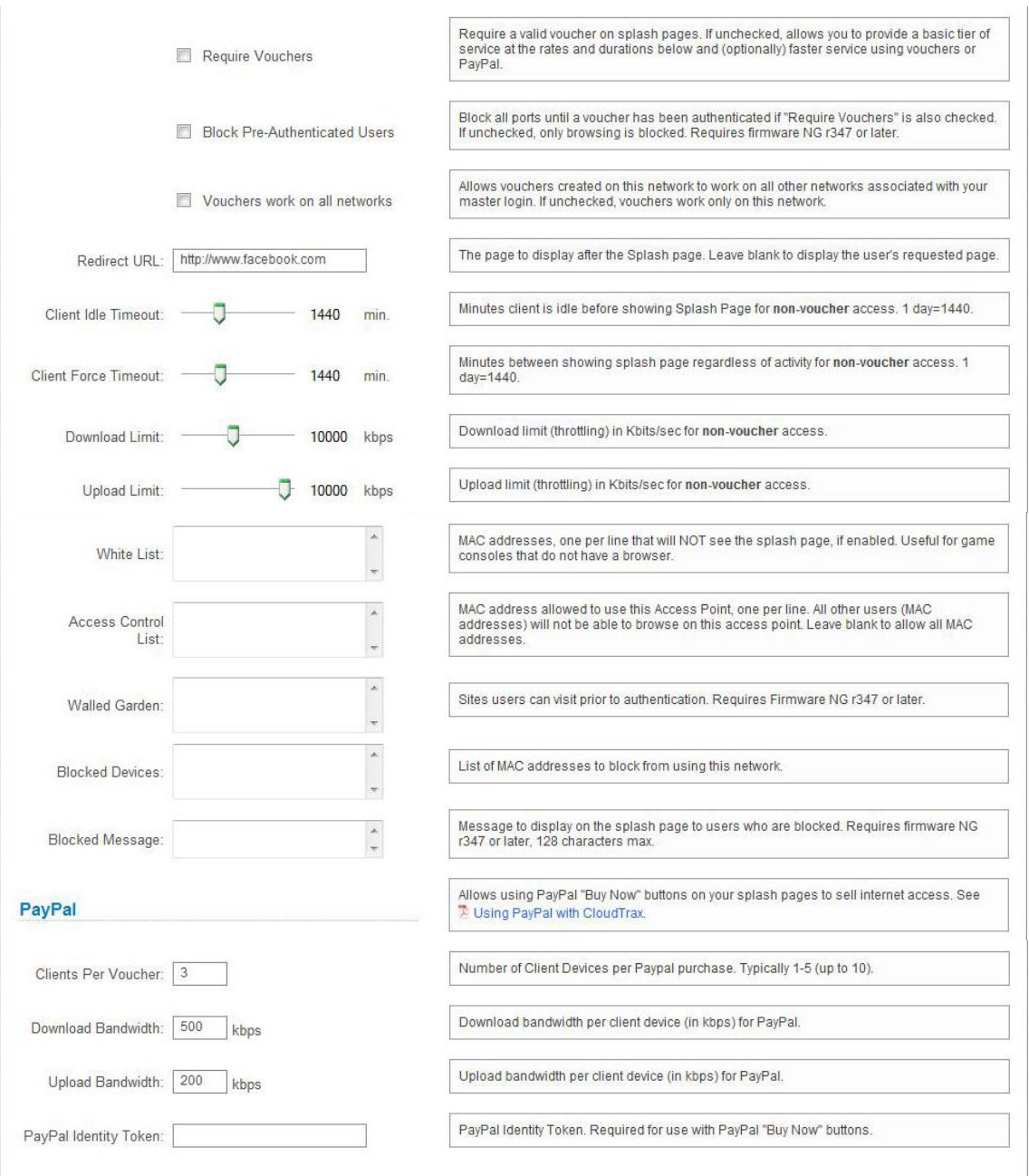

## **Figura 27. Configuración de la red pública**

- **Hide – Ocultar:** Ocultar la red.
- **Network Name – Nombre de la red:** UNL-Mesh. Marque la casilla de abajo para usar el nombre de cada nodo.
- **WPA Key (Password) – Clave de red:** Clave para este punto de acceso. (123456789). Debe ser de 8 caracteres o más. Si deja este espacio en blanco sería una red abierta que cualquiera puede usarla.
- **Captive Portals – Postales esclavos:** Tenemos el Splash page fácil de instalar, incluye plantillas de hoteles, apartamentos, restaurantes, cafeterías y mucho más.
- **Splash Page – Página de Bienvenida:** Aquí puede editar la página de bienvenida, esta página es la que verán los usuarios primero al conectarse con un nodo, donde los usuarios tienen que hacer click en **"Enter"** para conectarse con la red.
- **Redirect URL - Redirección URL:** La página que se mostrará después de la página de bienvenida (http://www.facebook.com). Dejar en blanco para mostrar la página solicitada del usuario.
- **c) Ficha SSID#2:** La ficha "SSID#2" contiene la "Privado SSID" y es útil para la creación de una red administrativa. Si no necesita usarla se recomienda desactivarla. Como se muestra en la figura 28.

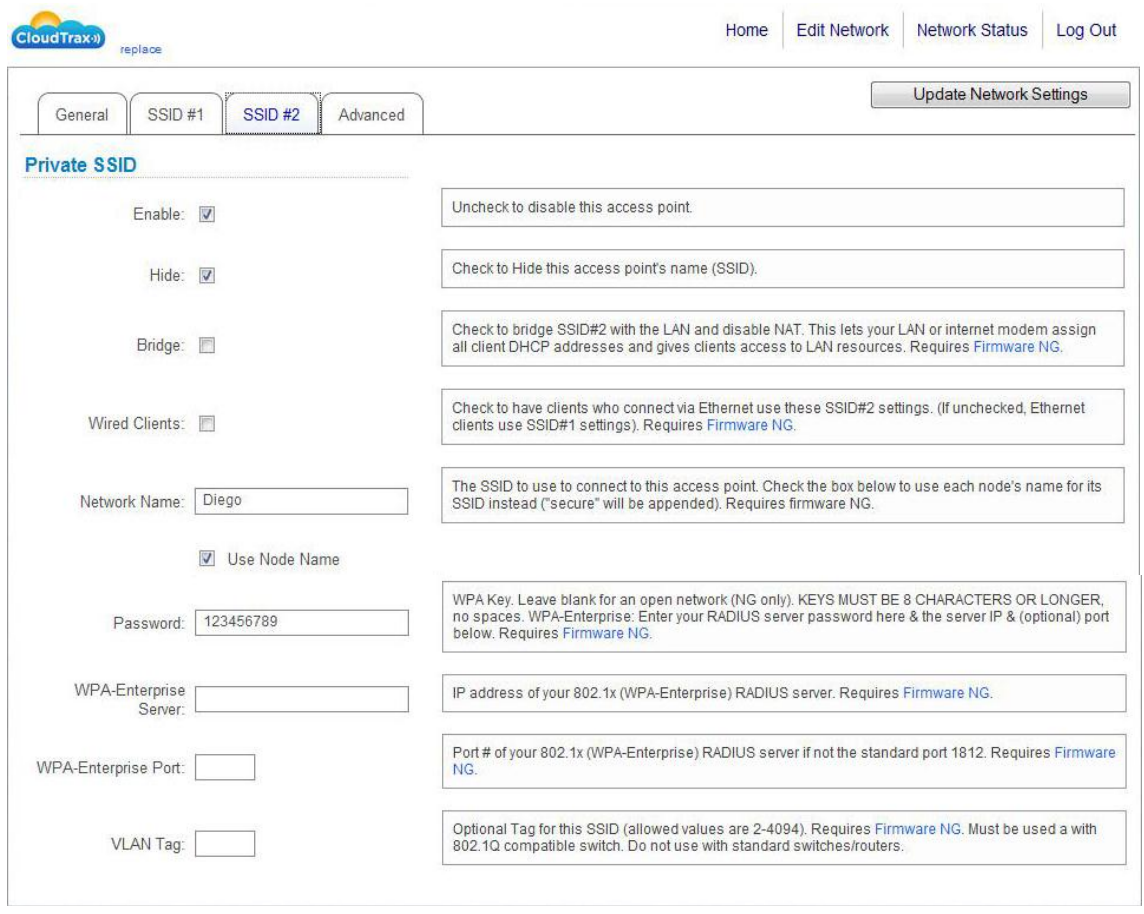

**Figura 28. Configuración de la red privada**

- **Enable – Activar:** Un interruptor que le permite habilitar y deshabilitar el SSID segundo.
- **Hide – Ocultar:** Marque esta casilla para ocultar el nombre de acceso al SSID.
- **Network Name – Nombre de la red:** Nombre que verán los usuarios para conectarse a esta red (Diego). Marque la casilla de abajo para usar el nombre de cada nodo.
- **Password – Contraseña:** Clave para este punto de acceso (123456789), debe ser de 8 caracteres o más, sin espacios.
- **d) Ficha Advanced:** No necesitan ser cambiadas. Si desea hacer cambios, asegúrese de ver y entender las explicaciones a la derecha de cada función. Como se muestra en la figura 29.

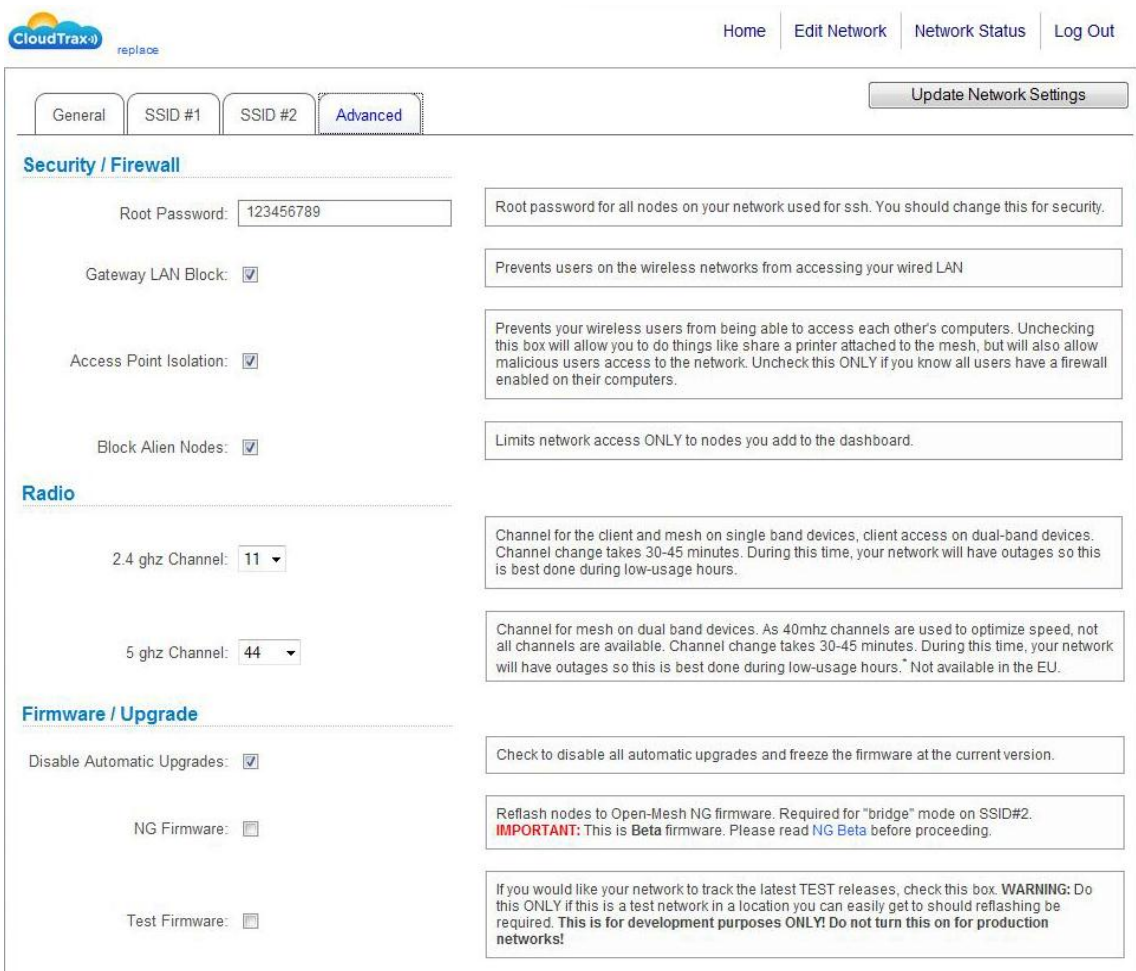

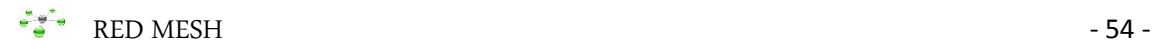

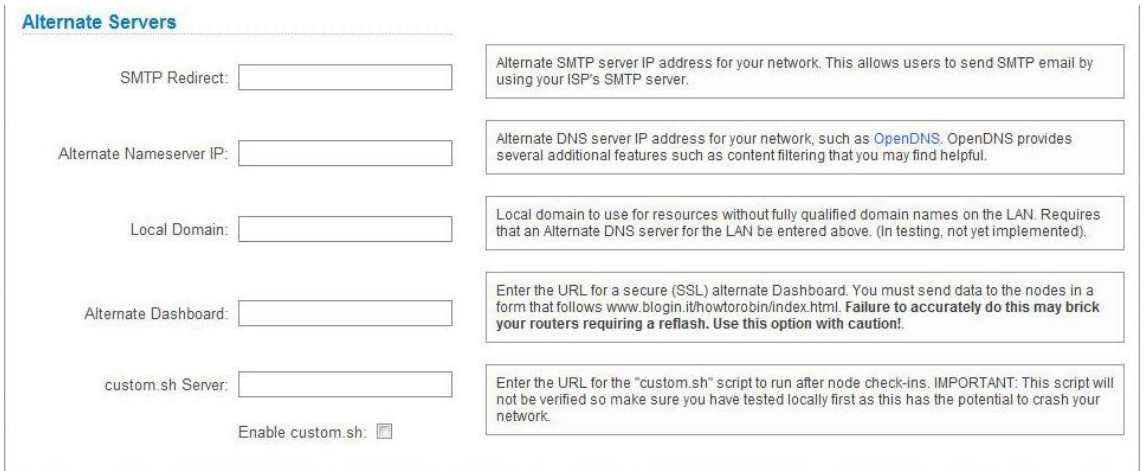

**Figura 29. Configuración de la red avanzada.**

- **Root Password – Contraseña Principal:** La contraseña principal es para todos los nodos de la red (123456789).
- **Gateway LAN Block – Puerta LAN bloqueada:** Evita que los usuarios de las redes inalámbricas tengan acceso a la LAN cableada.
- **Access Point Isolation – Desactivar un punto de acceso:** Evita que los usuarios inalámbricos puedan acceder a los demás equipos. Si no seleccionas esta casilla le permitirá hacer cosas como compartir una impresora conectada a la malla y también permitirá a los usuarios malintencionados el acceso a la red. Desactive esta opción sólo si usted sabe que todos los usuarios tienen habilitado un firewall en su ordenador.
- **Block Alien Nodes – Bloquear nodos extraños:** Con esto limita el acceso solo a los nodos open-mesh de la red.
- **2.4 ghz Channel – Canal de 2.4 ghz:** Canal que utilizaran los clientes para conectarse con los nodos. El cambio de canal tardara de unos 30 a 45 minutos, durante este tiempo la red tendrá interrupciones por lo que se aconseja no conectarse.
- **5 ghz Channel – Canal de 5 ghz:** Canal que utiliza la red mesh en nodos de banda dual. Como los canales de 40 MHz se utilizan para optimizar la velocidad, no todos los canales están disponibles. El cambio de canal tarda de 30 a 45 minutos, durante este tiempo la red tendrá interrupciones por lo que se aconseja no conectarse.
- **Disable Automatic Upgrades – Desactivar Actualizaciones automáticas:** Compruebe para desactivar todas las actualizaciones automáticas y congelar el firmware a la versión actual.
- **Test Firmware – Comprobar el Firmware:** Si desea que su red busque las últimas versiones de prueba, seleccione la casilla. **ADVERTENCIA:** Haga esto sólo si se trata de una red de pruebas. Esto es para fines de desarrollo solamente.

# CAPITULO CINCO

## **5. CONCLUSIONES Y RECOMENDACIONES**

Una vez concluido con el informe técnico se da a conocer las siguientes conclusiones y recomendaciones.

## **5.1 CONCLUSIONES**

- Al implementar los equipos, cumplen satisfactoriamente con la finalidad del trabajo, es decir en la configuración de una red inalámbrica mesh.
- Las redes inalámbricas mesh manejan conexiones todos contra todos es decir la red puede seguir operando si una conexión se rompe.
- El router open-mesh posee mayor estabilidad, facilidad de configuración en el uso de redes inalámbricas mesh, con esto siendo fácil para cualquier usuario o institución pueda ampliar su comunicación inalámbrica y a su vez la red inalámbrica puede ser controlada desde cualquier parte del mundo mediante un controlador de red llamado CloudTrax sin costo alguno.
- Para re-programar un minirouter open-mesh se debe utilizar un programa utilitario llamado WINPCAP y un software que se lo debe descargar directamente de la página oficial OPEN-MESH.
- Los mini-routers open-mesh, con la antena estándar que vienen no cubren los 300m en línea de vista, ya que en la práctica solo cubren los 100 a 150m en línea de vista. Y en interiores solo cubren los 15m, y no los 30m, con esto quiero decir que solo cubren la mitad de lo establecido.

## **5.2 RECOMENDACIONES**

- $\div$  Se recomienda re-programar los routers, para no tener inconvenientes en la autoconfiguración de los routers en la red.
- El firmware de re-programación debe ser descargado directamente de la página open-mesh, para restaurarlos a su estado de fábrica.
- No conectar el router con otro cargador que no sea el original ya que no puede funcionar correctamente o en el caso que lo desee remplazar, que sea con uno de 5V a 2A.
- Al implementar una red inalámbrica mesh es importante realizar un estudio previo para conectar los routers repetidores y el router que será de puerta de enlace conectado directamente a un servidor, mediante un cable Ethernet.
- Para tener una excelente señal, la puerta de enlace debe ser ubicada en el centro de la red y además deben ser ubicados los routers a 100 metros aproximadamente, en línea de vista.
- Para el correcto funcionamiento y uso de la red inalámbrica mesh, se debe tener en cuenta la guía de instalación de redes open-mesh.
- Evitar poner los radios repetidores a lado de columnas ya que no es posible tener conectividad estable, como sucedió en el bloque 5. Por lo cual fue necesario reubicarlo.

## **5.3 BIBLIOGRAFÍA**

## **Libros:**

- Adam Engst, Glenn Fleishman. 2003. Introducción a las redes inalámbricas. Madrid. Anaya Multimedia. 384 págs.
- Stallings William. 2004. Comunicaciones y redes de Computadoras. España. Pearson Alhambra. 896 págs.

## **Sitios Web:**

- Open-Mesh. 2010. Recursos. [en línea]. Guía de inicio rápido de CloudTrax, [http://www.cloudtrax.com/docs/quick\_start\_guide.pdf], [Consulta: 10 Mayo 2012].
- Open-Mesh. 2010. Soporte Open-Mesh. [en línea]. Descargas, [http://dev.cloudtrax.com/], [26 Julio 2012].
- Open-Mesh. 2010. Soporte Open-Mesh. [en línea]. Base de conocimientos,[http://support.openmesh.com/knowledgebase/12/Ho w-to-Flash-Robin-Firmware-on-Cloudtrax-Enabled-Routers.html], [27 julio 2012].
- Wikipedia. 2010. Red inalámbrica mallada. [en línea]. Artículo, [http://es.wikipedia.org/wiki/Red\_inal%C3%A1mbrica\_mallada], [25] junio 2010].
- Nodalis.es. 2008. Sobre nosotros. [en linea]. Por qué una red mesh, [http://www.nodalis.es/sobre-nodalis-por-que-una-red-mesh-omallada.htm], [20 agosto 2012].
- blogsport. Gomez, O. (20 de Octubre de 2011). *Tipos de redes*. Recuperado el 20 de Enero de 2014, de [http://manualdeusuariowindowsntoscar.blogspot.com/2011/10/tiposde-redes-de-computadoras.html].
- Robin. (20 de Enero de 2014). *B.A.T.M.A.N.* Recuperado el 29 de Enero de 2014, de [\[http://en.wikipedia.org/wiki/B.A.T.M.A.N\]](http://en.wikipedia.org/wiki/B.A.T.M.A.N).
- Wikipedia, A. (7 de Mayo de 2013). *Dynamic Source Routing*. Recuperado el 24 de Enero de 2014, de [\[http://en.wikipedia.org/wiki/Dynamic\\_Source\\_Routing\]](http://en.wikipedia.org/wiki/Dynamic_Source_Routing).
- Wikipedia. Belding, R. (28 de Diciembre de 2013). *Ad hoc On-Demand Distance Vector Routing*. Recuperado el 22 de Enero de 2014, de [\[http://en.wikipedia.org/wiki/Ad\\_hoc\\_On-](http://en.wikipedia.org/wiki/Ad_hoc_On-Demand_Distance_Vector_Routing)[Demand\\_Distance\\_Vector\\_Routing\]](http://en.wikipedia.org/wiki/Ad_hoc_On-Demand_Distance_Vector_Routing).
- Wikipedia. Jacquet, P. (10 de Mayo de 2013). *Optimized Link State Routing*. Recuperado el 28 de Enero de 2014, de [\[http://es.wikipedia.org/wiki/Optimized\\_Link\\_State\\_Routing\]](http://es.wikipedia.org/wiki/Optimized_Link_State_Routing).
- Wikipedia. Segovia, A. (15 de Enero de 2014). *Modelo OSI*. Recuperado el 20 de Enero de 2014, de [\[http://es.wikipedia.org/wiki/Modelo\\_OSI\]](http://es.wikipedia.org/wiki/Modelo_OSI).

# CAPITULO SEIS
# **6. ANEXOS.**

## **6.1. CARACTERISTICAS PRINCIPALES DEL ROUTER INALAMBRICO MESH PROFESIONAL OM1P.**

#### Professional Wireless Mesh Router: OM1P The OM1P is a low cost professional wireless mesh router ideally suited for providing robust **Professional Mesh:** internet coverage just about anywhere you need to Wifi Where You Need It share a connection. Examples include hotels, apartments, neighborhoods, coffee shops, shopping malls, campgrounds, and marinas. Each router is an access point, mesh gateway and repeater all in one tiny reliable package. It's also two networks in one with both open (public) and secure (WPA) encrypted SSIDs so you can share a connection without sharing your data. For exceptional reliability, the OM1P includes a hardware watchdog chip that will restart the router should it lock up due to environmental or power spikes or short outages. This greatly minimizes WLAN Standard: 802.11g truck rolls and customer service calls.

Creating a mesh network is now simple & fast:

Just plug one router into a DSL, cable modem or other internet connection. Then place additional routers around the area you want to cover. Each will repeat the wireless signal extending the range by up to 150 m and give virtually everyone "5 bar" coverage. Then monitor and customize your network using our free hosted services in just 3 easy steps:

Create your own network site at

http://dashboard.open-mesh.es

Point and click to add your routers to the map. Customize your network's name 2. (SSID), design a splash page users will see when they login, set how much bandwidth users get - even add billing via several 3rdparty options.

View and manage your network at any time from any place using just a web browser. 3.

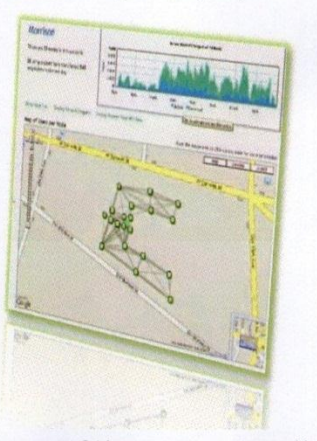

See total users, their combined and individual usage over 24 hours, every router and its signal quality, speed, ping latency, routes to the nearest gateway and neighbor nodes and much more

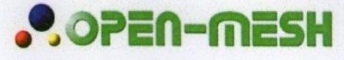

**WiFi Mesh Solutions** www.open-mesh.es

Zero Config / Plug & Play Self Forming / Self Healing Mesh Hardware Watchdog Chip Free Online Hosted Management Open Source firmware Open Source Dashboard Options

#### **SPECIFICATIONS**

Main Antenna: 2.5dBi RP-SMA Diversity Antenna: 2dBi chip Peak Power: 18dBm / 60mw Ethernet: 1 (WAN or LAN) POE: 6-18v (non 802.3af) Power Supply: 12vdc, 110vac LEDs: Power, Internet, Wireless Temperature: 0-50 C Dimensions: 3.75" x 2.75" x 1" Certifications: FCC / IC / CE

Indoor Wall Plug Enclosure Outdoor (pole & wall) Enclosure EU Power Supply (240v)

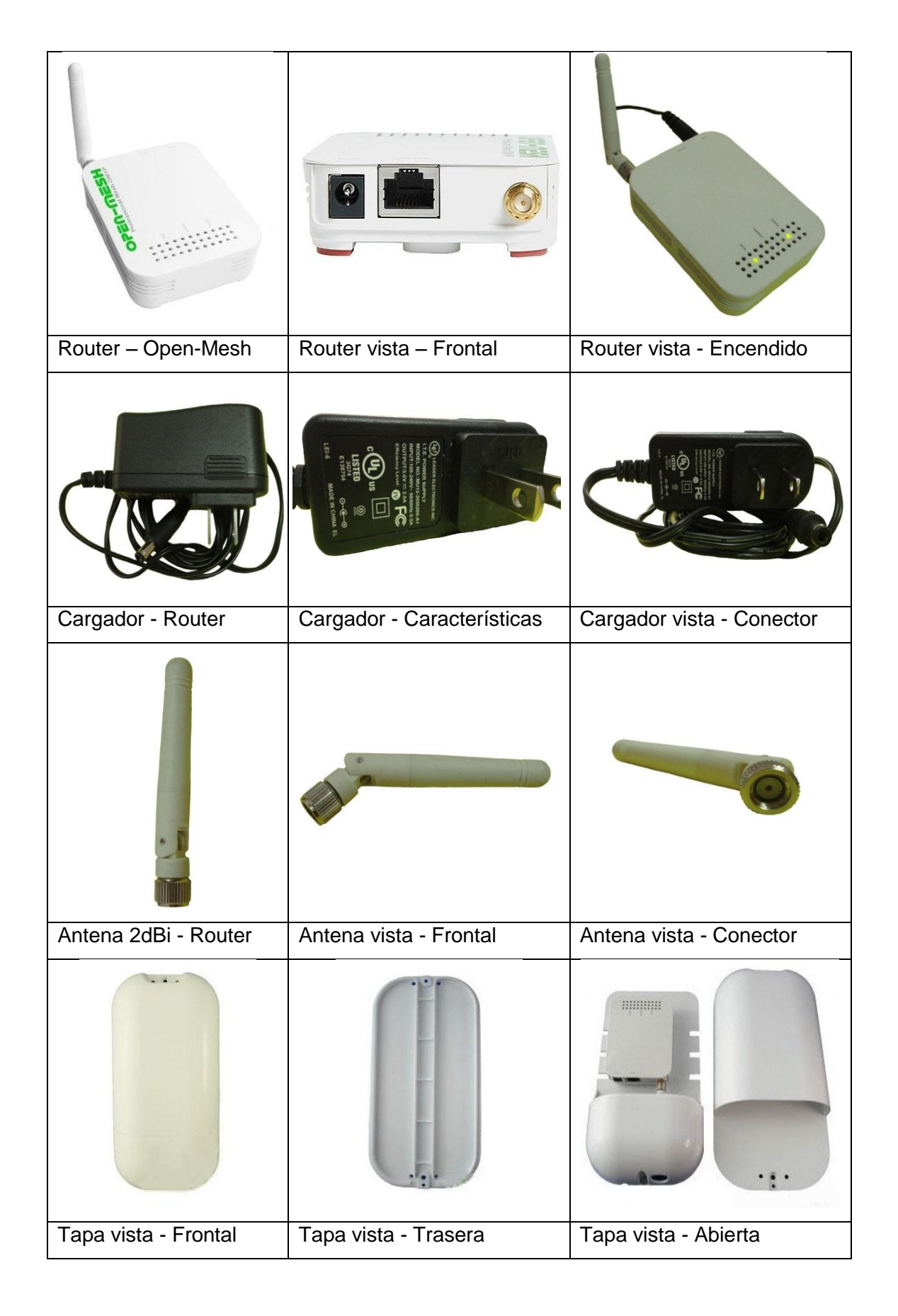

#### **6.2. DIFERENTES IMÁGENES DE VISTA DE LOS EQUIPOS.**

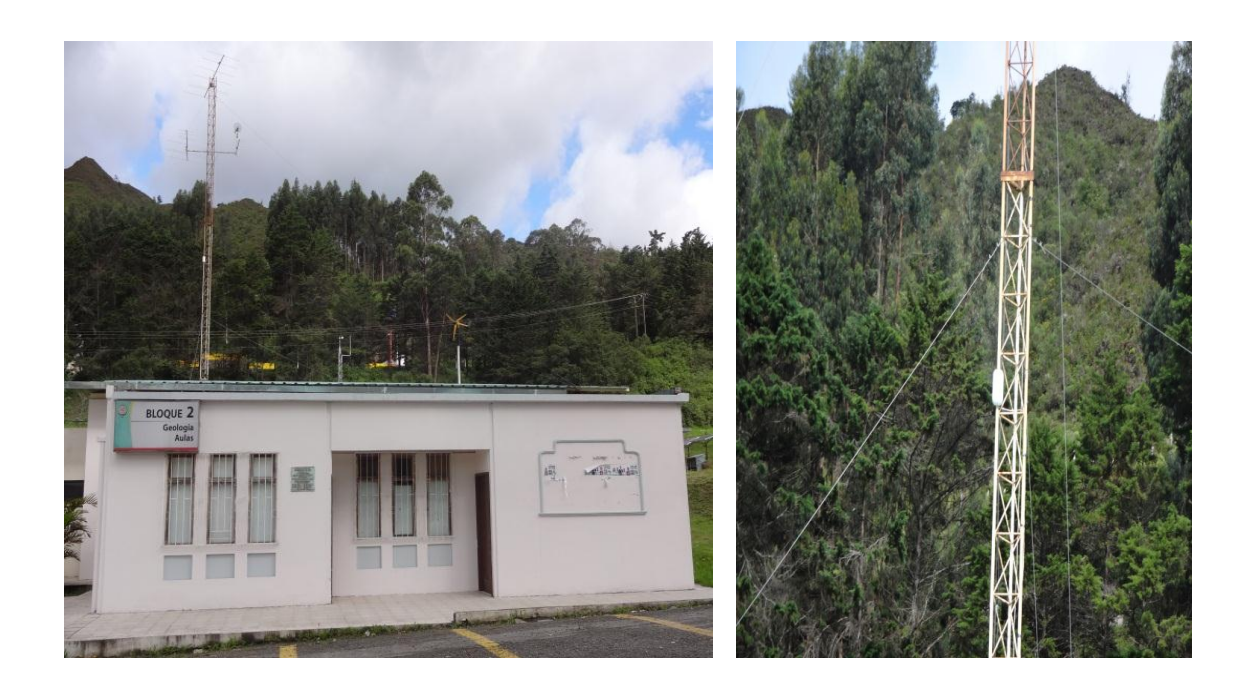

### **6.3. IMÁGENES DE UBICACIÓN DE CADA UNO DE LOS ROUTERS.**

1.- Instalación del primer router o nodo repetidor: ubicado en la antena, que se encuentra detrás del laboratorio de electricidad.

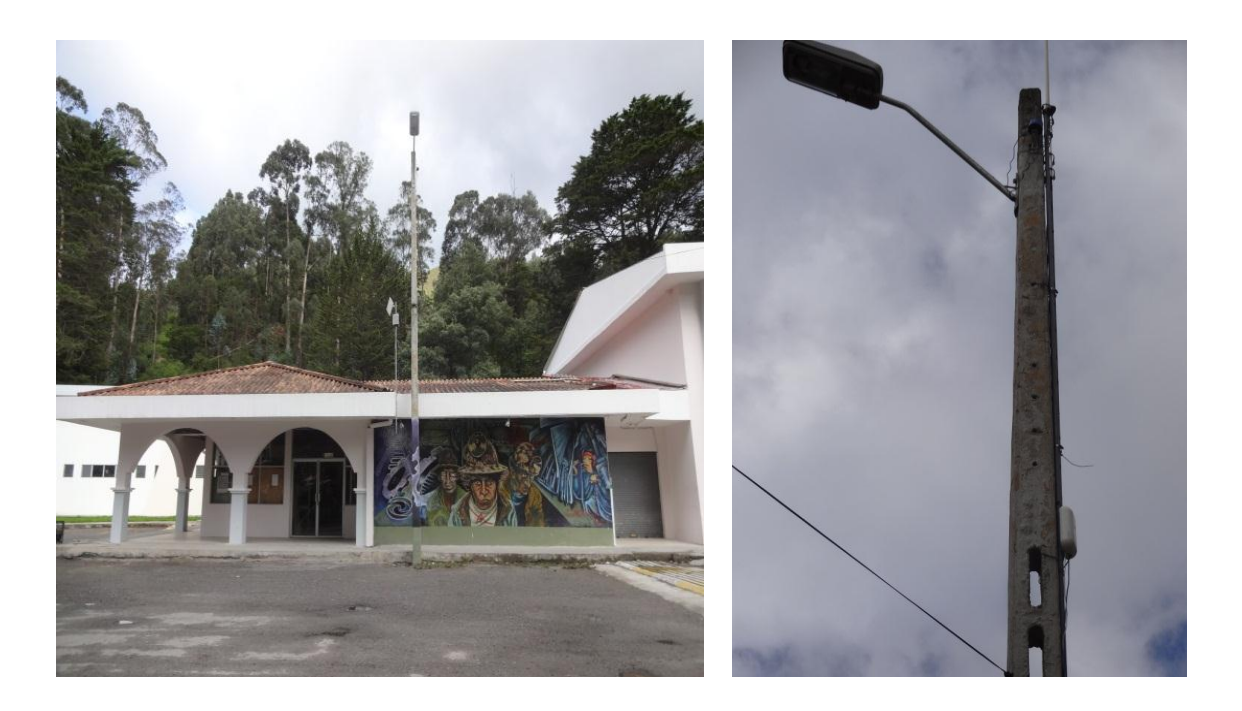

2.- Instalación del segundo router o nodo que es la puerta de enlace de la red: ubicado en el poste de luz, que se encuentra delante de la copiadora.

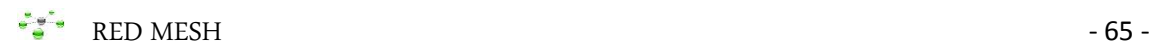

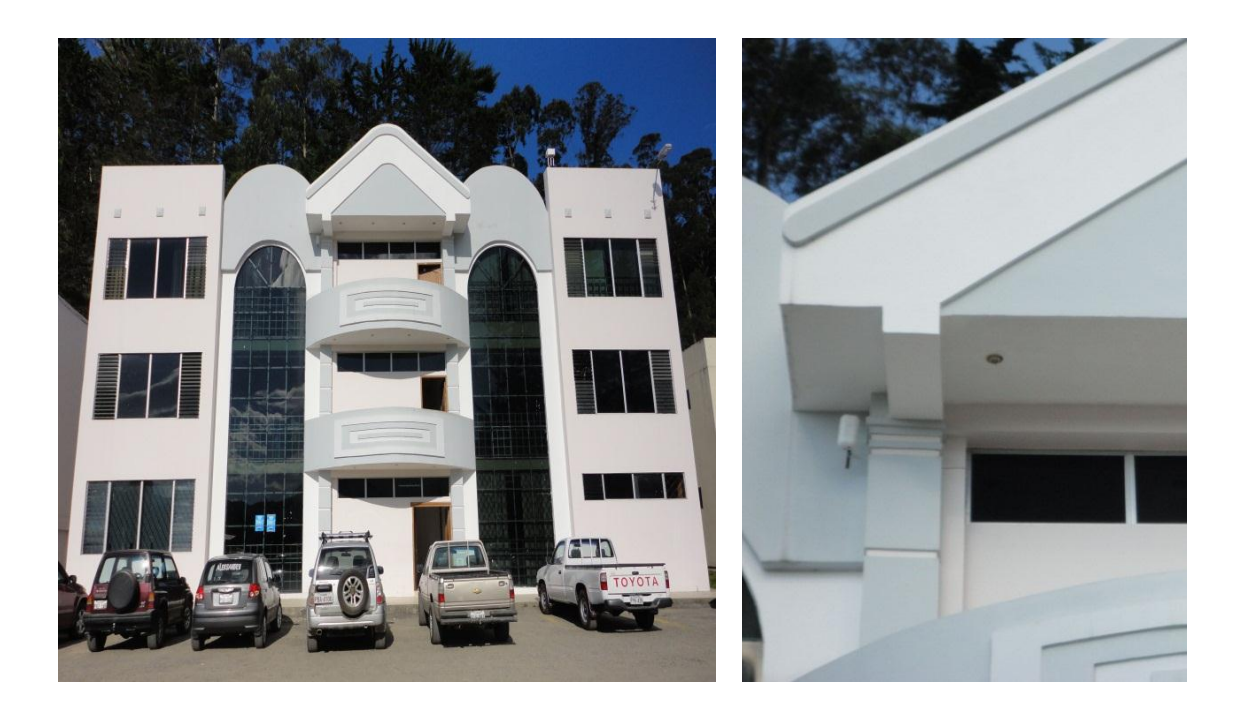

3.- Instalación del tercer router o nodo repetidor: ubicado en el tercer piso del bloque 5, a la derecha de la salida al balcón.

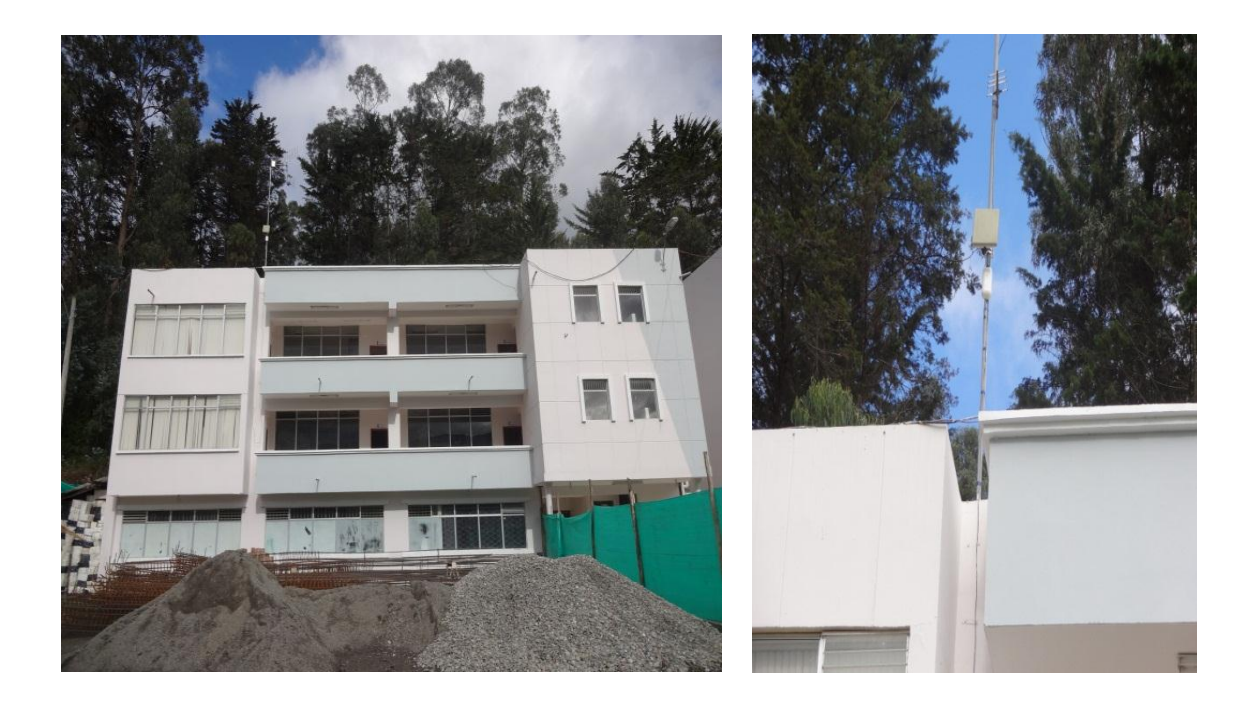

4.- Instalación del cuarto router o nodo repetidor: ubicado en la terraza del bloque 6, junto a la antena repetidora de video.

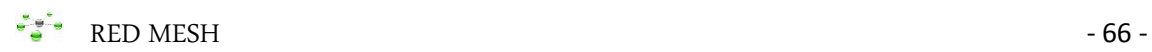

#### **6.4. DIFERENTES IMÁGENES DE CONTROL DE LA RED ACTIVADA.**

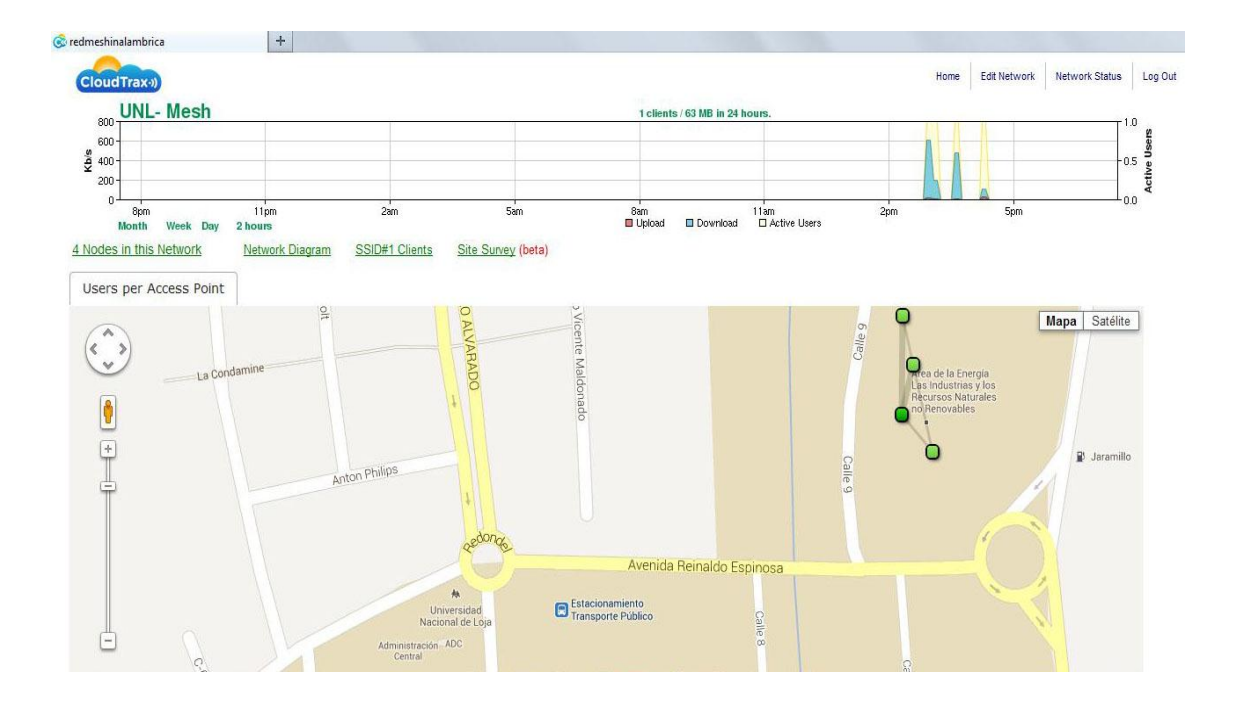

#### **a. Estado de la red (Network Status).**

#### **b. 4 Nodos en la red (4 Nodes in this Network).**

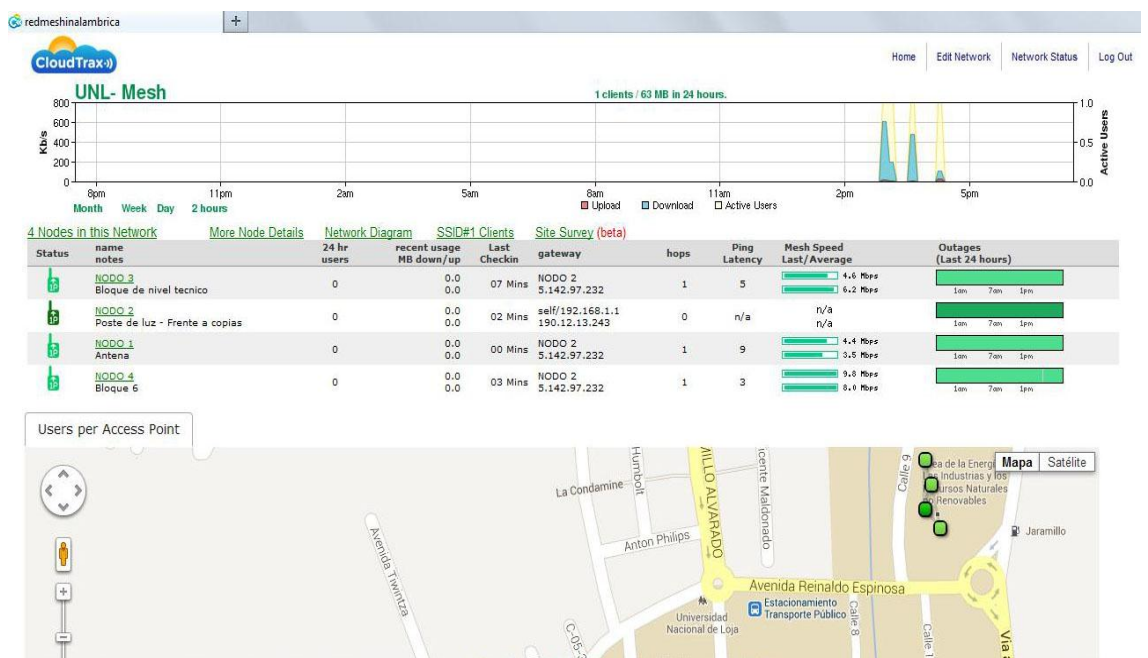

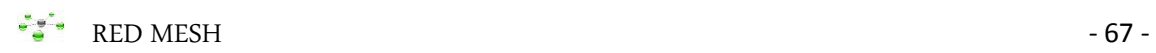

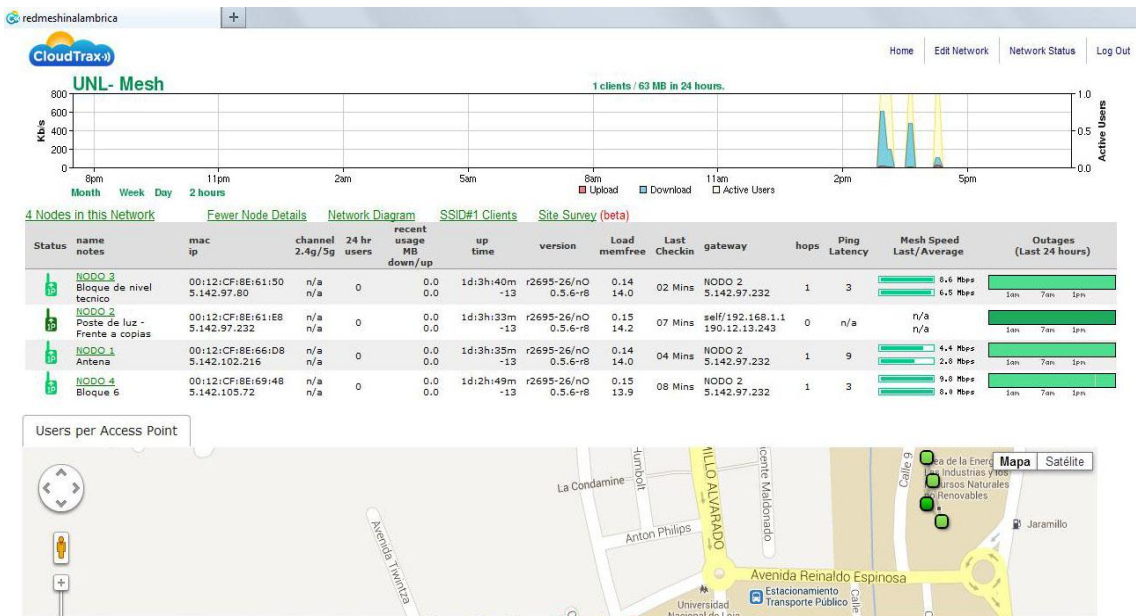

#### **c. Más detalles del nodo (More Node Details).**

#### **d. Diagrama de Red (Network Diagram).**

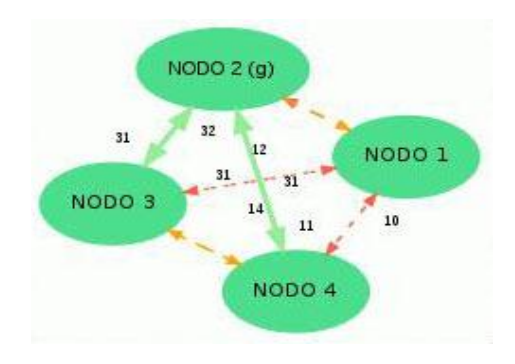

#### **e. Clientes SSID#1 (SSID#1 Clients).**

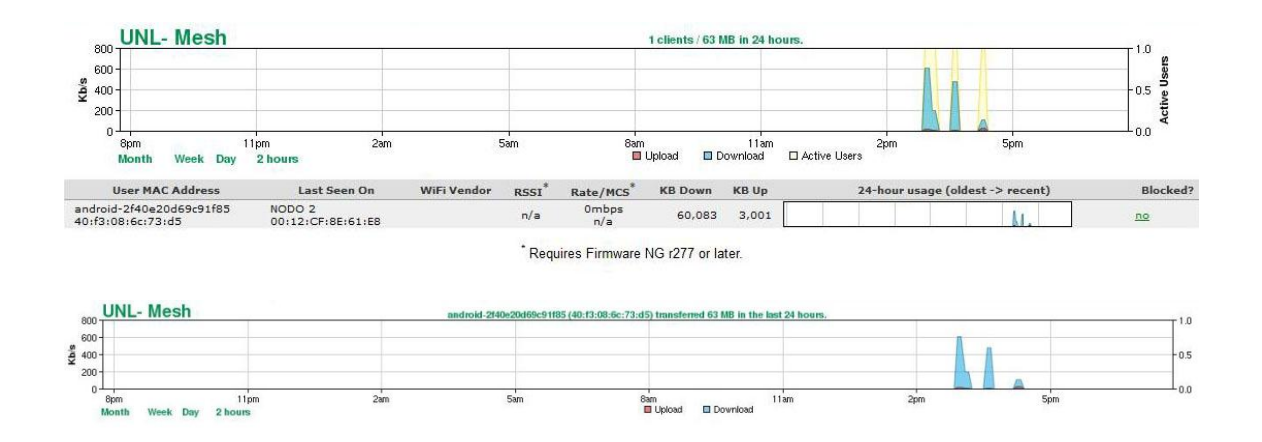

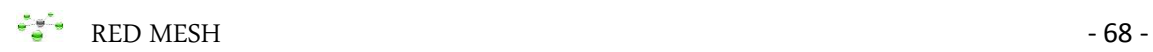

#### **6.5. DIFERENTES IMÁGENES DE CONTROL DE LA RED DESACTIVADA.**

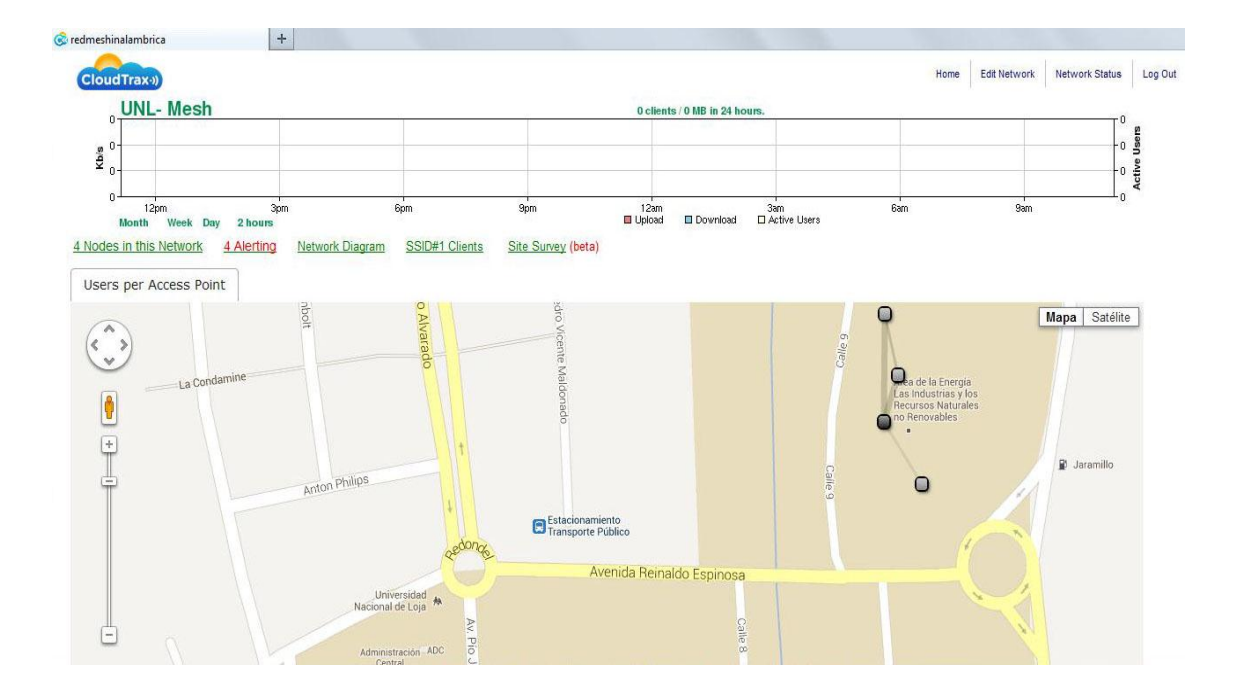

#### **a. Estado de la red (Network Status).**

### **b. 4 Nodos en la red (4 Nodes in this Network).**

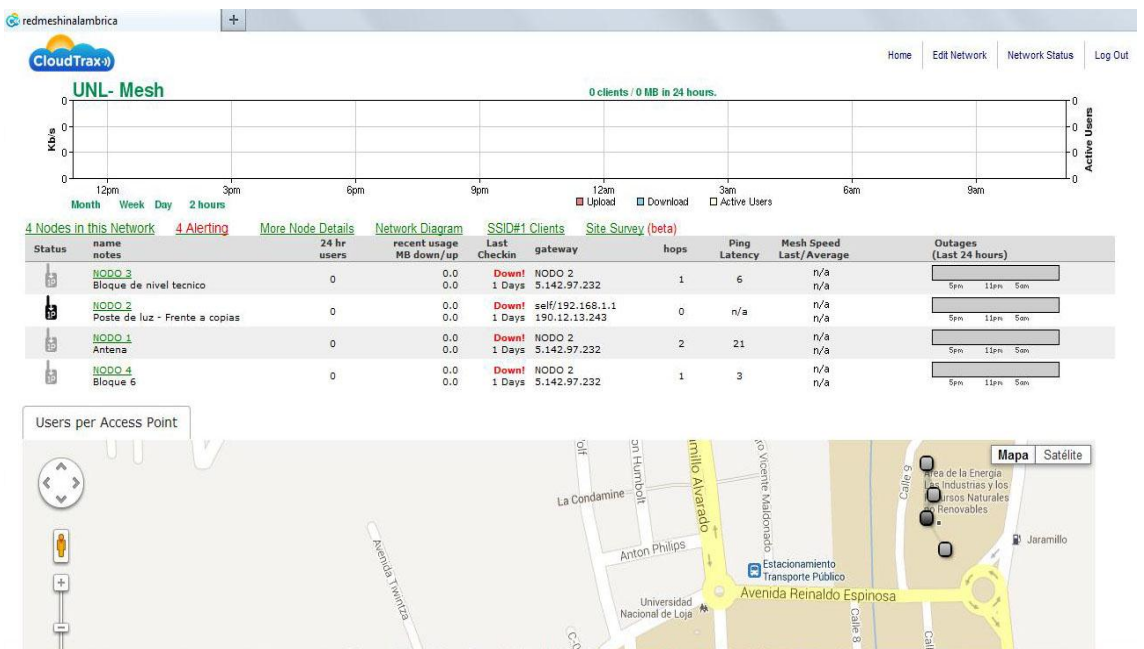

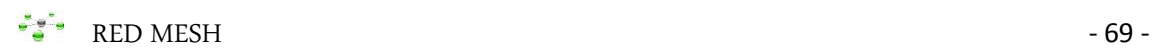

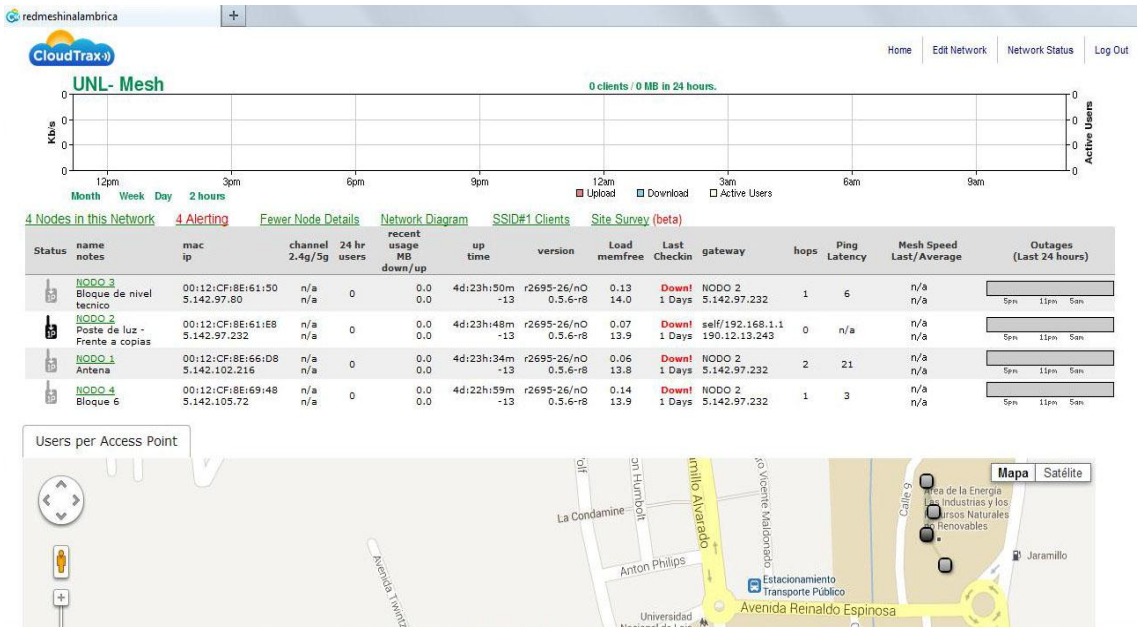

#### **c. Más detalles del nodo (More Node Details).**

**d. Diagrama de Red (Network Diagram).**

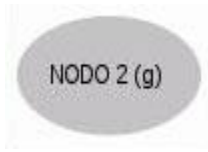

#### **e. Clientes SSID#1 (SSID#1 Clients).**

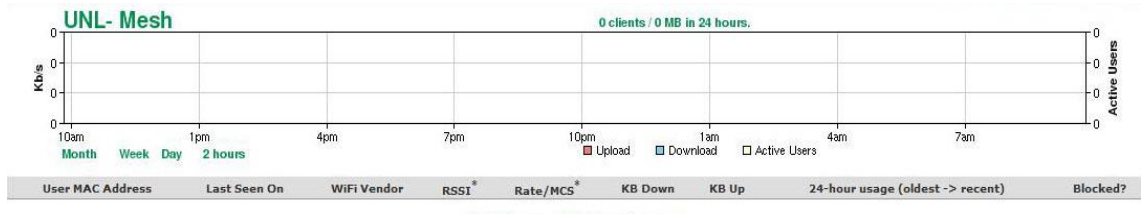

<sup>\*</sup> Requires Firmware NG r277 or later.